# Руководство пользователя Т<br/>  $\mbox{Tr}X$  Live  $-$  2015

Редактор: Карл Берри

<http://tug.org/texlive/>

# Май 2015

# Содержание

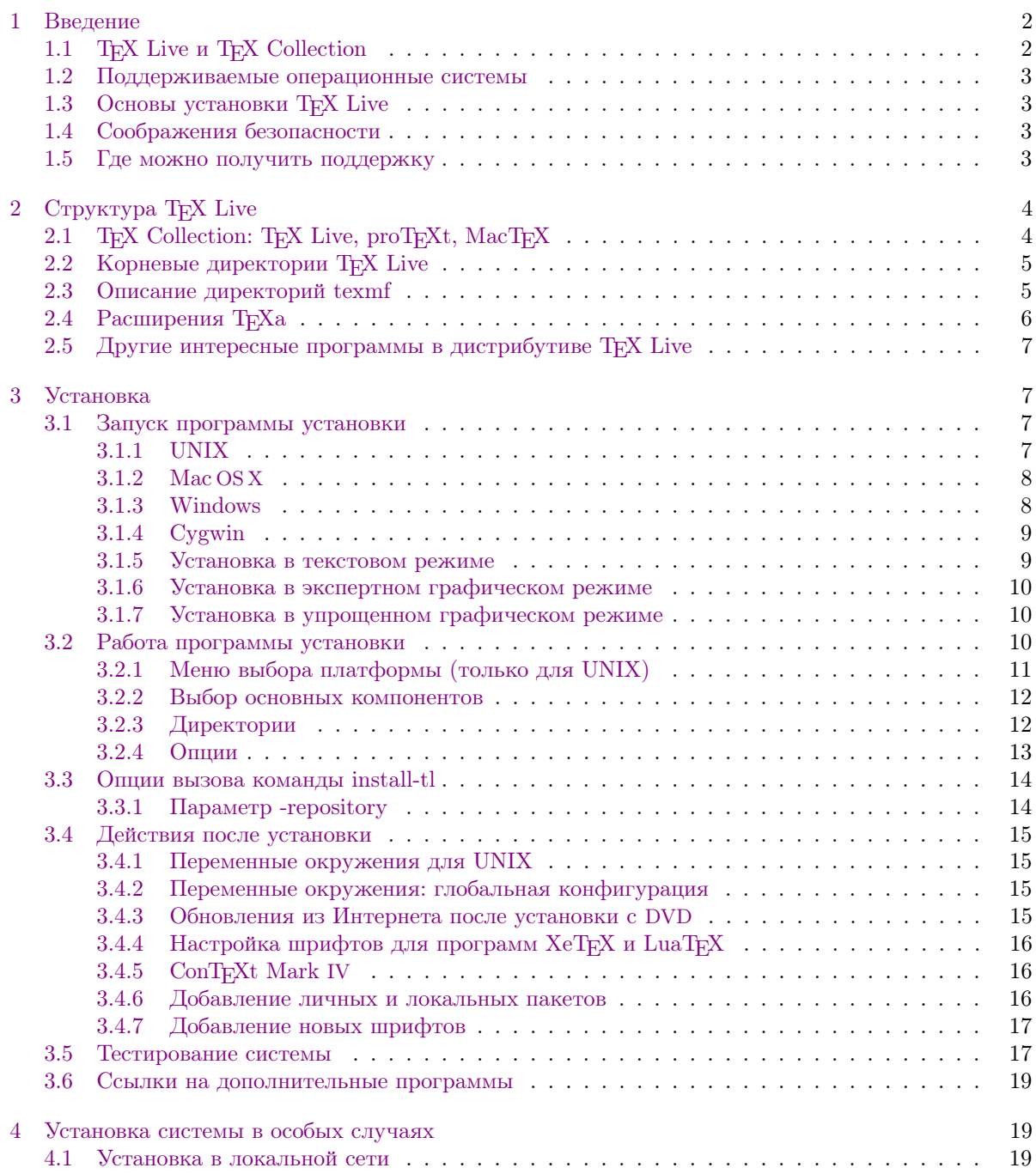

# $1$  BBE ДЕНИЕ 2

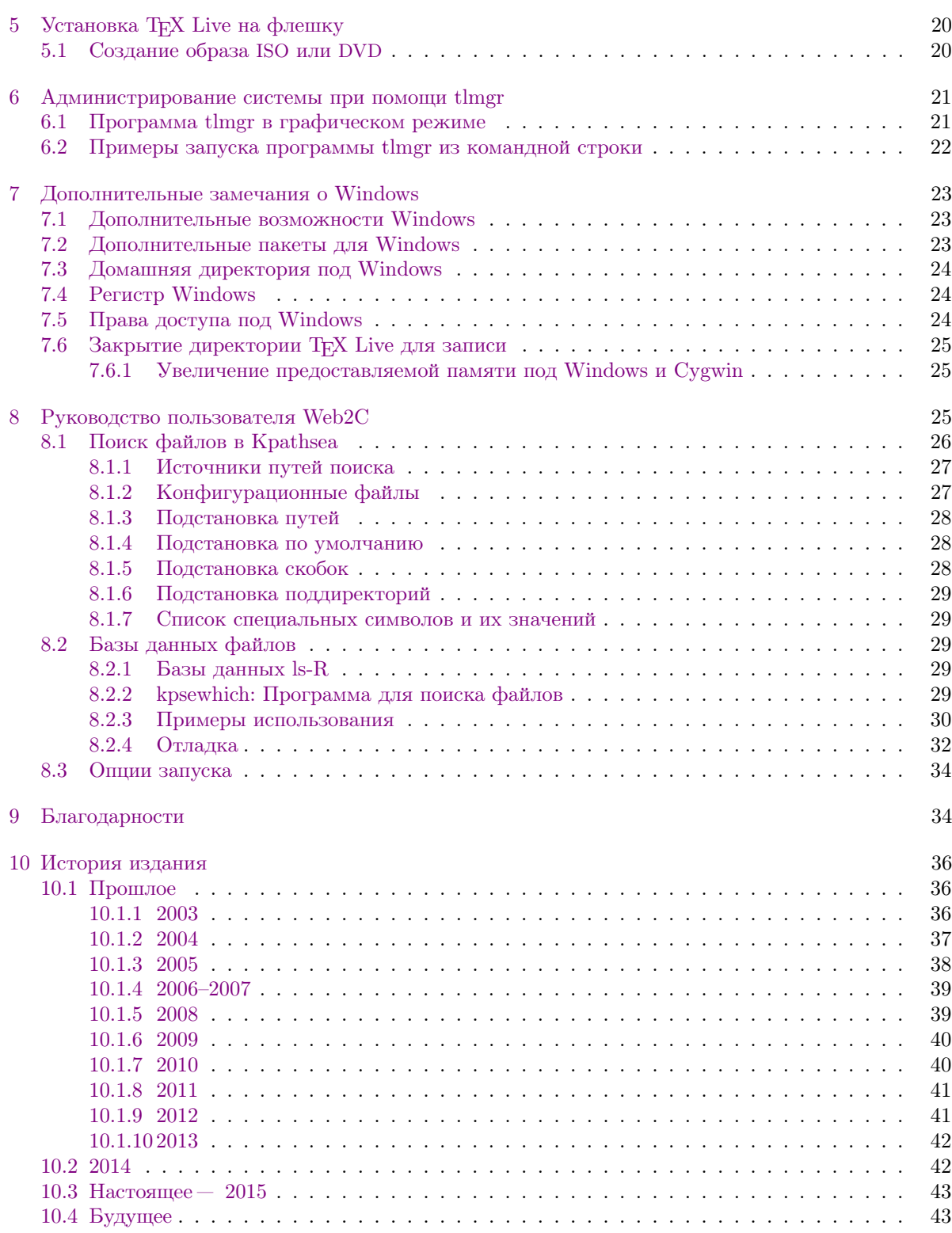

# <span id="page-1-0"></span>1 Введение

# <span id="page-1-1"></span>1.1 TEX Live и TEX Collection

В этом документе описаны основные возможности программного продукта TFX Live - дистрибутива ТеХа и других программ для GNU/Linux и других UNIXов, Mac OS X и Windows.

TEX Live можно скачать с Интернета, а можно получить на DVD «TEX Collection». Эти DVD распространяются группами пользователей TEXа. В разделе [2.1](#page-3-1) кратко описано содержание такого DVD. И TEX Live, и TEX Collection поддерживаются группами пользователей TEXа. В этом документе в основном описан TEX Live.

В ТеХ Live включены программы ТеХ, L<sup>4</sup>TeX 2<sub> $\varepsilon$ </sub>, ConTeXt, METAFONT, MetaPost, BibTeX и многие другие; обширная коллекция макросов, шрифтов и документации; а также поддержка вёрстки на многих языках мира.

Краткий список основных изменений в этом издании Т<sub>Р</sub>Х Live можно найти в разделе 10, стр. 36.

# <span id="page-2-0"></span>1.2 Поддерживаемые операционные системы

В ТрХ Live включены скомпилированные программы для многих вариантов UNIX, включая GNU/Linux, Mac OS X и Cygwin. Исходный код также включён в дистрибутив, что позволяет компилировать ТFX Live и на платформах, для которых мы не включили собранных программ.

Что касается Windows: поддерживаются версии Windows XP и младше. Программы также более или менее работоспособны пол Windows 2000. Мы не собрали 64-битовые программы для Windows, но 32-битовые варианты должны работать на 64-битовых систем.

Альтернативные варианты для Windows и Mac OSX описаны в разделе 2.1.

# <span id="page-2-1"></span>1.3 Основы установки TFX Live

ТрХ Live можно установить с DVD или с Интернета (http://tug.org/texlive/acquire.html). Программа для установки с сети сама по себе мала – она скачивает все нужное с Интернета.

Программа установки с DVD позволяет установить T<sub>F</sub>X Live на диск компьютера. Вы не сможете запускать TEX Live непосредственно с DVD, но вы можете собрать работающую версию TEX Live, например, на флешке USB (см. 5). Установка системы подробно описана в следующих разделах (стр. 7), но вкратце она состоит в следующем:

- Скрипт для установки системы называется install-tl. Он может работать в упрощенном графическом варианте, если выбрана опция -gui=wizard) (режим по умолчанию для Windows), в текстовом варианте, если выбрана опция -gui=text (режим по умолчанию для остальных архитектур), и в графическом варианте для экспертов, если выбрана опция -gui=perltk.
- Среди установленных программ есть «Менеджер ТрХ Live», tlmgr. Как и программа установки, он может работать как в графическом, так и в текстовом режимах. Эта программа позволяет устанавливать и удалять пакеты, а также настраивать систему.

# <span id="page-2-2"></span>1.4 Соображения безопасности

Насколько мы можем сказать, основные программы ТуХа были и остаются очень надежными. Однако несмотря на все усилия, некоторые программы дистрибутива могут не достичь этого уровня. Как обычно, вы должны быть осторожны, обрабатывая любыми программами ненадежные исходные данные; для безопасности делайте это в отдельной поддиректории.

Особенной осторожности требует работа под Windows, поскольку Windows обычно запускает в первую очередь копию программы из текущей директории, даже если существует другая копия там, где в системе обычно находятся бинарники. Это открывает много возможностей для хакерских атак. Мы закрыли много дыр в безопасности, но без сомнения, ещё больше дыр осталось, особенно в предоставленных нам чужих программах. Поэтому мы рекомендуем проверять подозрительные файлы в рабочей директории, особенно исполняемые файлы (бинарники и скрипты). Обычно их там быть не должно, и вёрстка документов не должна их создавать.

Наконец, ТFX (и вспомогательные программы) способны писать в файлы при обработке документов. Это можно использовать для атаки разнообразными способами. И опять, безопаснее всего обрабатывать неизвестные документы в отдельной директории.

#### <span id="page-2-3"></span>1.5 Где можно получить поддержку

Сообщество пользователей ТFXa активно и дружелюбно, и практически на каждый серьёзный вопрос найдётся ответ. Однако эта поддержка неформальна, выполняется добровольцами, и поэтому очень важно, чтобы вы сами попробовали найти ответ перед тем, как задавать вопрос. (Если вы предпочитаете коммерческую поддержку, возможно вам стоит вместо TEX Live купить одну из коммерческих версий ТуХа, см. список по адресу http://tug.org/interest.html#vendors).

Вот список источников поддержки, приблизительно в том порядке, в котором мы рекомендуем к ним обращаться:

- Страница для новичков: Если вы новичок, то страница http://tug.org/begin.html может послужить для начала.
- ТрХ FAQ: ТрХ FAQ (ЧаВо, часто задаваемые вопросы) огромная коллекция ответов на всевозможные вопросы, от самых простых до самых сложных. Английская версия ЧаВо находится на ТрХ Live в разделе texmf-dist/doc/generic/FAQ-en/ и доступна в Интернете по адресу http://www.tex.ac.uk/faq. Пожалуйста, начинайте поиск ответа на ваши вопросы отсюда.
- ТрХ Catalogue: Если вы ищете какой-либо пакет, шрифт, программу и т.п., то вам стоит заглянуть в Т<sub>F</sub>X Catalogue. Это огромный каталог всего, что относится к Т<sub>F</sub>Xy. См. http://www.ctan.  $\frac{\text{org/help}}{\text{Catalogue}}$ .
- ТрХ во всемирной паутине: Вот страничка, на которой много ссылок по ТрХу, включая многочисленные книги, руководства и статьи: http://tug.org/interest.html.
- Архивы списков рассылки и групп: Основные форумы технической поддержки — группа news:comp.text.tex, список рассылки texhax@tug.org и сайт вопросов и ответов http: //tex.stackexchange.com. В их архивах тысячи вопросов и ответов на все случаи жизни. См. http://groups.google.com/groups?group=comp.text.tex  $\bf{u}$  http://tug.org/mail-archives/texhax. Поиск, например, в Гугле (http://google.com) тоже часто помогает найти ответ.
- Вопросы на форумах Если вы не можете найти ответа на ваш вопрос, вы можете либо опубликовать вопрос в comp.text.tex при помощи Google или вашей любимой новостной программы, либо послать письмо на лист рассылки texhax@tug.org. Но перед этим пожалуйста прочтите в ЧаВо совет о том, как правильно задавать вопросы на этих форумах: http:  $//www.tex.ac.uk/cgi-bin/textaq2html?label=askquestion.$
- Поддержка ТFX Live Если вы хотите сообщить о баге или высказать нам свои предложения и замечания о дистрибутиве TEX Live, его установке или документации, пишите на лист расcылки tex-live@tug.org. Однако если ваш вопрос касается конкретной программы, входящей в ТрХ Live, вам лучше задавать вопросы её автору или посылать их на соответствующий список рассылки. Часто соответствующий адрес можно получить при помощи опции --help нужной программы.
- Русскоязычные ресурсы (добавлено переводчиком) Эхоконференция ru.tex доступна как в сети ФИДО, так и в Интернете (как news:fido7.ru.tex). Русские группы ФИДО можно найти на многих серверах, например demos.ddt.su. В ЧаВо этой группы приводится много ссылок на русскоязычные ресурсы.

С другой стороны, вы сами тоже можете помочь тем, у кого есть вопросы. И comp.text.tex, и texhax, и fido7.ru.tex открыты для всех, поэтому вы тоже можете присоединиться, читать и помогать другим.

#### <span id="page-3-0"></span>Структура Т<sub>F</sub>X Live  $\overline{2}$

Этот раздел описывает структуру и содержание ТрХ Collection и его составной части ТрХ Live.

#### <span id="page-3-1"></span>T<sub>F</sub>X Collection: T<sub>F</sub>X Live, proT<sub>F</sub>Xt, MacT<sub>F</sub>X 2.1

DVD TEX Collection содержит следующие пакеты:

- ТрХ Live: полная система, которую можно установить на жесткий диск компьютера. Её домашняя страница http://tug.org/texlive/.
- МасТ<sub>Е</sub>Х: вариант для MacOSX. Этот пакет добавляет к Т<sub>Е</sub>Х Live программу установки для Мас ОS Х и другие программы для Макинтошей. Страница проекта — http://www.tug.org/  $m \text{actex}/.$
- ргоТрХt: улучшенный вариант дистрибутива МiКТрХ для Windows. ргоТрХt включает в себя дополнительные программы и упрощённую установку. Он не зависит от ТFX Live и включает собственные инструкции по установке. Страница  $\text{prof}Xt-\text{http://tug.org/protext.}$

CTAN: Зеркало архива CTAN (http://www/ctan/org).

# 2 CTPYKTYPA TFX LIVE

Лицензии на использование CTAN, protext и texmf-extra могут отличаться от лицензии ТрХ Live, поэтому будьте внимательны при распространении или модификации программ, входящих в эти дистрибутивы.

<span id="page-4-0"></span>2.2 Корневые директории TFX Live

Вот краткое описание корневых директорий в дистрибутиве ТFX Live.

bin: Программы системы Т<sub>Е</sub>Х, сгруппированные по платформам.

readme-\*.dir: Краткое руководство пользователя и коллекция ссылок на разных языках, в текстовом формате и формате HTML.

source: Исходный код всех программ, включая дистрибутивы Web2C TFX и METAFONT.

- texmf-dist: См. TEXMFDIST ниже.
- tlpkg: Скрипты, программы и другие файлы для поддержки системы, а также некоторые полезные программы для Windows

Кроме этих директорий, в корневой директории находятся скрипты установки и файлы README (на разных языках).

Файл doc.html в корневой директории содержит много ссылок на полезную документацию. Документация к отдельным программам (руководства, man, info) находится в директории texmf-dist/ doc. Документация макропакетов и форматов находится в директории texmf-dist/doc. Для поиска документации можно воспользоваться программой texdoc.

Документация к самому дистрибутиву TFX Live находится в директории texmf-dist/doc/texlive и доступна на нескольких языках:

- Английский: texmf-dist/doc/texlive-en
- Итальянский: texmf-dist/doc/texlive/texlive-it
- Упрощенный китайский:  $textif/doc/texlive-zh-cn$
- Немецкий: texmf-dist/doc/texlive-de
- Польский: texmf-dist/doc/texlive-pl
- Русский: texmf-dist/doc/texlive-ru
- Сербский: texmf-dist/doc/texlive/texlive-sr
- Французский: texmf-dist/doc/texlive-fr
- Чешский и словацкий: texmf-dist/doc/texlive-cz

# <span id="page-4-1"></span>2.3 Описание директорий texmf

В этом разделе описаны все переменные, задающие положение деревьев директорий texmf и их значения по умолчанию. Команда tlmgr conf показывает текущие значения этих переменных, так что вы можете определить, где эти директории находятся в вашей системе.

- ТЕХМFDIST Дерево, где находятся практически все файлы дистрибутива: конфигурационные файлы, шрифты, скрипты, пакеты и т.д. (основное исключение – зависящие от архитектуры программы, которые находятся в директории  $\binom{\text{bin}}{k}$ .
- ТЕХМFLOCAL Дерево, которое может быть использовано администраторами системы для дополнительных пакетов, шрифтов и т.д.
- ТЕХМҒНОМЕ Дерево, которое пользователи могут использовать для установки собственных пакетов, шрифтов и т.д., или для обновлённых версий системных пакетов. Эта переменная указывает на дерево в домашней директории, своей для каждого пользователя.
- TEXMFCONFIG Это дерево используется утилитами texconfig, updmap и fmtutil для хранения модифицированных файлов конфигурации (своих для каждого пользователя)
- TEXMFSYSCONFIG Это дерево используется утилитами texconfig-sys, updmap-sys и fmtutil-sys для хранения модифицированных файлов конфигурации, общих для всех пользователей.
- TEXMFVAR Это дерево используется утилитами texconfig, updmap и fmtutil для хранения создаваемых автоматически файлов: форматов, карт шрифтов.
- TEXMFCACHE Это дерево используется программами ConTEXt MkIV и LuaLTEX для хранения файлов, создаваемых автоматически при работе программ. По умолчанию совпадает с TEXMFSYSVAR, или, если эта директория закрыта для записи, TEXMFVAR.

TEXMFSYSVAR Это дерево используется утилитами texconfig-sys, updmap-sys, fmtutil-sys, а также tlmgr для хранения создаваемых автоматически файлов: форматов, карт шрифтов, общих для всех пользователей.

По умолчанию структура директорий выглядит так:

корневая директория может содержать несколько версий Т<sub>F</sub>X Live:

2014 Предыдущая версия.

2015 Текущая версия.

bin

i386-linux Программы для GNU/Linux

universal-darwin Программы для Mac OS X win32 Программы для Windows TEXMFDIST и TEXMFMAIN texmf-dist texmf-var TEXMFSYSVAR, TEXMFCACHE texmf-config TEXMFSYSCONFIG

texmf-local TEXMFLOCAL, общая для всех версий TEX Live.

домашняя директория пользователя (\$HOME или %USERPROFILE%)

.texlive2014 Ланные и конфигурационные файлы прелылущей версии. .texlive2015 Данные и конфигурационные файлы текущей версии.

texmf-var **TEXMFVAR** texmf-config TEXMFCONFIG texmf TEXMFHOME Личные макропакеты и т.д.

# <span id="page-5-0"></span>2.4 Расширения ТЕХа

Кнутовский вариант ТуХа заморожен - за исключением редких исправлений багов, в него не вносится никаких изменений. Он распространяется в ТFX Live как tex и будет распространяться в обозримом будущем. В состав Т<sub>Е</sub>Х Live входит несколько расширений Т<sub>Е</sub>Ха:

- $\varepsilon$ -Т<sub>F</sub>X добавляет набор новых примитивов (относящийся к макроподстановкам, чтению символов, дополнительным возможностям отладки и многому другому) и расширения ТFX--ХFТ для вёрстки справа налево и слева направо. В обычном режиме  $\varepsilon$ -ТрХ на 100% совместим со стандартным ТрХом. См. texmf-dist/doc/etex/base/etex man.pdf.
- pdfTFX включает в себя расширения ε-TFXa, добавляя поддержку формата PDF, помимо стандартного DVI, а также много других новых возможностей. Эта программа используется большинством форматов, например, etex, latex, pdflatex. Страница программы на сети: http:// www.pdftex.org/. B руководстве пользователя texmf-dist/doc/pdftex/manual/padftex-a.pdf  $\mu$ примерах texmf-dist/doc/pdftex/manual/samplepdf/samplepdf.tex описаны возможности программы.
- LuaTFX предназначен заменить pdfTFX в будущем во многом (хотя и не во всем) совместим с ним. Он также заменит Aleph, см. ниже, хотя совместимости между этими проектами не предполагается. Встроенный интерпретатор языка Lua (см. http://www.lua.org/) позволяет элегантно решить многие сложные проблемы ТгХа. Когда эта программа запускается как texlua, она работает как интерпретатор Lua, и в этом качестве используется в ТFX Live. См. http://www.luatex.org/ u texmf-dist/doc/luatex/base/luatexref-t.pdf.
- ХеТFX добавляет поддержку Unicode и шрифтов в формате OpenType, сделанную через стандартные библиотеки. См. http://tug.org/xetex.
- $\Omega$  (Омега) основана на Unicode (система 16-битовых символов), что позволяет работать одновременно почти со всеми письменностями мира. Она также поддерживает так называемый «процесс трансляции  $\Omega$ » (ОТРs) для сложных преобразований произвольного входного потока. Омега больше не включается в дистрибутив TFX Live в качестве самостоятельной программы: на лиске есть только Aleph (см. ниже).

Aleph объединяет  $\Omega$  и  $\varepsilon$ -ТрХ. См. краткую документацию в texmf-dist/doc/aleph/base.

#### <span id="page-6-0"></span>2.5 Другие интересные программы в дистрибутиве TFX Live

Вот несколько других важных программ в дистрибутиве Т<sub>F</sub>X Live:

bibtex поддержка библиографий.

makeindex, xindy поддержка алфавитных указателей.

dvips преобразование DVI в PostScript.

xdvi программа для просмотра DVI для X Window System.

dviconcat, dviselect перестановка страниц в файлах DVI.

dvipdfmx преобразование DVI в PDF, альтернатива pdfTFXy, упомянутому выше.

psselect, psnup, ... утилиты для работы с файлами в формате PostScript.

pdfjam, pdfjoin, ... утилиты для работы с файлами в формате PDF.

context, mtxrun Программы для ConTEXta и обработки PDF.

htlatex, ... tex4ht: конвертер из (IA)T<sub>F</sub>Xa в HTML, (и XML и многие другие форматы).

#### <span id="page-6-1"></span>3 Установка

#### <span id="page-6-2"></span>Запуск программы установки 3.1

Для начала вам потребуется DVD TFX Collection или программа установки TFX Live с Интернета. Подробно различные способы приобретения и установки дистрибутива рассмотрены на странице http://tug.org/texlive/acquire.html.

- Установка с сети, архив (.zip или .tag.gz): скачайте файл из архива CTAN, директория systems/ texlive/tlnet; адрес http://mirror.ctan.org/systems/texlive/tlnet должен автоматически привести к ближайшему зеркалу архива. Вы можете скачать либо install-tl.zip (установка под UNIX и Windows), либо файл существенно меньшего размера install-unx.tar.gz (только для UNIX). После распаковки файлы install-tl и install-tl.bat окажутся в поддиректории install-tl.
- Установка с сети, программа .exe (только Windows): Скачайте файл из архива CTAN, как указано выше, и запустите его. Это запускает распаковщик и установщик первой ступени, см. рис. Figure 1. Он предлагает выбрать из трех вариантов: «Simple install» начинает установку в обычном режиме, «Custom install» — в экспертном режиме как описано в разделе 3.1.3. Третий вариант - распаковка без установки.
- ТЕХ Collection DVD: Перейдите в поддиректорию texlive. Под Windows программа установки запускается автоматически, когда вы вставляете DVD в компьютер. Вы можете получить DVD, вступив в группу пользователей ТрХа (мы настоятельно рекомендуем это сделать, http://tug.org/usergroups.html), либо купив его отдельно (http://tug.org/store), либо сделав его самостоятельно, скачав ISO образ диска. После установки системы вы можете получать обновления из Интернета, см. раздел 3.4.3.

Во всех случаях программа установки системы одна и та же. Главное различие состоит в том, что при установке с сети ставятся последние версии пакетов - в отличие от установки с DVD или ISO.

Если вам нужно использовать прокси, занесите их в файл "/wgetrc или задайте их в переменных окружения, как описано в (http://www.gnu.org/software/wget/manual/html node/Proxies. html). T<sub>F</sub>X Live всегда использует GNU Wget для скачивания файлов. Разумеется, эти соображения неважны, если вы устанавливаете с DVD или ISO.

В следующих разделах установка описывается более подробно.

# <span id="page-6-3"></span>3.1.1 **UNIX**

Ниже > указывает системный промпт; то, что вводит пользователь, показано жирным шрифтом. Проще всего начать установку так:

 $>$  cd /path/to/installer

 $>$  perl install-tl

# 3 VCTAHOBKA

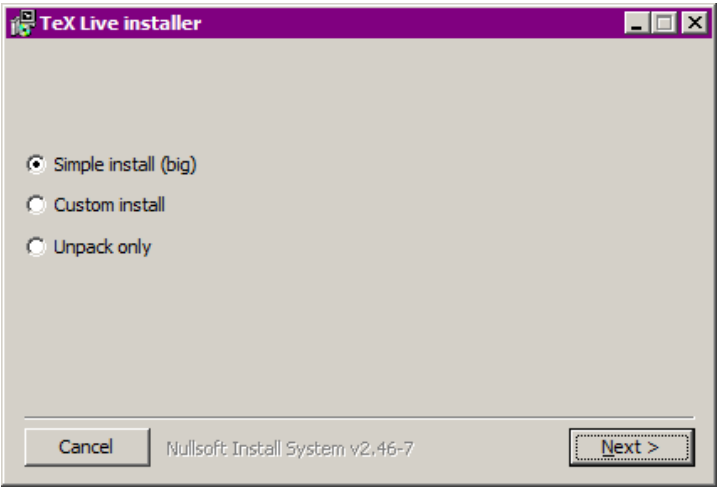

<span id="page-7-2"></span>Рис. 1: Первая ступень установки под Windows (.exe)

(Вместо этого вы можете запустить perl /path/to/installer/install-tl, или ./install-tl, если у этого скрипта есть права на выполнение, и т.д. Мы не будем указывать все эти варианты.) Возможно, вам придется увеличить размер окна терминала, чтобы в него поместился весь диалог (Рисунок 2).

Для установки в экспертном графическом режиме (рисунок 3) вам потребуется модуль Perl.: ТК, собранный с поддержкой XFT (он обычно есть в системах GNU/Linux, но может отсутствовать на других системах). Если он у вас установлен, используйте

# $>$  perl install-tl -gui

Полный список возможных опций дает команда

# $>$  perl install-tl -help

Предупреждение о правах доступа в UNIX: система установки Т<sub>Р</sub>Х Live использует текущее значение параметра umask. Поэтому если вы хотите, чтобы системой могли пользоваться не только вы, но и другие пользователи, вы должны установить, например, umask 022. Более подробно umask обсуждается в документации к вашей системе.

Замечание об установке под Cygwin: в отличие от других систем типа UNIX, Cygwin в стандартной конфигурации не включает всех необходимых для установки TFX Live программ. См. раздел 3.1.4.

### <span id="page-7-0"></span>3.1.2 Mac  $OSX$

Как отмечается в разделе 2.1, для Mac OSX существует специальный дистрибутив, MacTFX  $(\text{http://tug.org/mactex).}$ Мы рекомендуем пользоваться его системой установки, а не общим скриптом TEX Live, поскольку у него есть дополнительные возможности, специфические для Макинтошей, например, удобное переключение между различными дистрибутивами ТFXa для Mac OS X (MacTEX, Fink, MacPorts, ...) используя так называемую структуру TEXDist.

МасТЕХ основан на ТЕХ Live, основные деревья директорий и программы у этих дистрибутивов совпадают. МасТрХ добавляет несколько поддиректорий с программами и документацией, предназначенными для Макинтошей.

# <span id="page-7-1"></span> $3.1.3$  Windows

Если вы устанавливаете систему с сети при помощи распакованного архива .zip, или если программа установки с DVD не стартовала автоматически, дважды щёлкните по install-tl.bat. Если вам нужна более тонкая настройка, например, если вы хотите выбрать определенные коллекции пакетов, запустите install-tl-advanced.bat.

Можно также запустить программу из командной строки. Ниже > означает системный промпт; то, что вводит пользователь, указано жирным шрифтом. Если вы находитесь в директории программы установки, напечатайте:

```
> install-tl-windows
```

```
Installing TeX Live 2015 from: ..
Platform: i386-linux \Rightarrow 'GNU/Linux on Intel x86'
Distribution: inst (compressed)
Directory for temporary files: /tmp
Detected platform: GNU/Linux on Intel x86
 \langle B \rangle platforms: 1 out of 19
\langle S \rangle Installation scheme (scheme-full)
Customizing installation scheme:
  \langleC>standard collections
     47 collections out of 48, disk space required: 4022 MB
<D> directories:
  TEXDIR (the main TeX directory):
   \sqrt{\text{usr}/\text{local}/\text{texlive}/2015}\ddotsc< O > options:
 [] use letter size instead of A4 by default
\langle V \rangle set up for portable installation
Actions:
<\hspace{-1mm}I\hspace{-1mm}> start installation to hard disk
\langle H \rangle help
Q>quit
```
<span id="page-8-2"></span>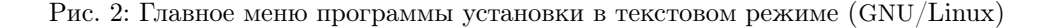

Программу можно вызвать и из другой директории, например,

# $\geq$  D:\texlive\install-tl-windows

(предполагается, что в D: находится DVD TFX Collection). На рисунке 4 показан специальный проводник установки, который по умолчанию запускается в Windows.

Для установки в текстовом режиме используйте

```
> install-tl-windows -no-gui
```
Все опции программы можно получить при помощи команды

 $>$  install-tl-windows -help

# <span id="page-8-0"></span> $3.1.4$  Cygwin

Перед началом установки Т<sub>Р</sub>Х Live, установите при помощи программы setup.exe из комплекта Cygwin пакеты perl и wget, если их нет в вашей системе. Мы рекомендуем также следующие дополнительные пакеты:

- fontconfig [нужен для  $XeT_FX$  и LuaT $FX$ ]
- ghostscript  $[$ нужен для разных программ $]$
- $\rm{libXaw7}$  [нужен для xdvi]
- ncurses [предоставляет команду «clear», которая нужна при установке]

# <span id="page-8-1"></span>3.1.5 Установка в текстовом режиме

На рисунке 2 показано основное меню программы установки в текстовом режиме для UNIX. Текстовый режим является режимом по умолчанию для UNIX.

Интерфейс программы довольно примитивен: поддержки курсора в нем нет. Например, нельзя передвигаться по полям при помощи клавиши «Tab». Вы просто печатаете что-то (регистр учитывается!) и нажимаете клавишу «Enter», после чего перерисовывается весь экран.

Этот интерфейс примитивен не случайно: он должен работать на как можно большем количестве платформ, включая такие, где есть только усеченный вариант программы Perl.

|                      | <b>Install-tl</b>                                                                          |                                      | $\Box$<br>30 <sup>2</sup> |
|----------------------|--------------------------------------------------------------------------------------------|--------------------------------------|---------------------------|
|                      |                                                                                            | <b>TeX Live 2015 Installation</b>    |                           |
|                      |                                                                                            | ------- Basic Information -------    |                           |
|                      | <b>Binary system(s)</b>                                                                    | x86_64-linux                         | Change                    |
|                      | <b>Selected scheme</b>                                                                     | scheme-full                          | Change                    |
|                      | ------- Further Customization -------                                                      |                                      |                           |
|                      | <b>Installation collections</b>                                                            |                                      | Change                    |
|                      | 47 collections out of 48 (disk space required: 4014 MB)<br>------- Directory setup ------- |                                      |                           |
|                      |                                                                                            |                                      |                           |
|                      | <b>Portable setup</b>                                                                      | <b>No</b>                            | <b>Toggle</b>             |
|                      | <b>TEXDIR (the main TeX directory)</b>                                                     | /usr/local/texlive/2015              | Change                    |
|                      | <b>TEXMFLOCAL (directory for site-wide local files)</b>                                    | /usr/local/texlive/texmf-local       | Change                    |
| <b>TEX Live 2015</b> | <b>TEXMFSYSVAR (directory for autogenerated data)</b>                                      | /usr/local/texlive/2015/texmf-var    | Change                    |
|                      | <b>TEXMFSYSCONFIG (directory for local config)</b>                                         | /usr/local/texlive/2015/texmf-config | Change                    |
|                      | <b>TEXMFHOME (directory for user-specific files)</b>                                       | ~/texmf                              | Change                    |
|                      | --- Options -------                                                                        |                                      |                           |
|                      | <b>Default paper size</b>                                                                  | A4                                   | <b>Toggle</b>             |
|                      |                                                                                            | <b>Yes</b>                           |                           |
|                      | Allow execution of restricted list of programs via \write18                                |                                      | <b>Toggle</b>             |
|                      | <b>Create all format files</b>                                                             | <b>Yes</b>                           | <b>Toggle</b>             |
|                      | Install font/macro doc tree                                                                | <b>Yes</b>                           | <b>Toggle</b>             |
|                      | Install font/macro source tree                                                             | <b>Yes</b>                           | <b>Toggle</b>             |
|                      | <b>Create symlinks in system directories</b>                                               | <b>No</b>                            | Change                    |
|                      | After installation, get package updates from CTAN                                          | <b>Yes</b>                           | <b>Toggle</b>             |
| v36787/35578         | <b>About</b>                                                                               | <b>Install TeX Live</b><br>Quit      |                           |

<span id="page-9-3"></span>Рис. 3: Главное меню программы установки в экспертном графическом режиме (GNU/Linux)

<span id="page-9-0"></span>3.1.6 Установка в экспертном графическом режиме

На рисунке [3](#page-9-3) изображено меню программы установки в графическом режиме под GNU/Linux. Основное различие между этим рисунком и рисунком [2](#page-8-2) в том, что в первом используются кнопки и меню.

Этот вариант может быть выбран командой

> install-tl -gui=perltk

# <span id="page-9-1"></span>3.1.7 Установка в упрощенном графическом режиме

Под Windows установка по умолчанию работает в самом простом режиме, который мы только могли придумать, напоминающий интерфейс «Проводника установки». Он устанавливает все и (почти) не задает никаких вопросов. Если вы хотите более тонкую настройку, вызовите другой режим.

Для других платформ этот режим может быть выбран командой

> install-tl -gui=wizard

# <span id="page-9-2"></span>3.2 Работа программы установки

Меню программы установки должно быть понятно без объяснений. Мы все же приведем несколько кратких замечаний по поводу различных опций и подменю.

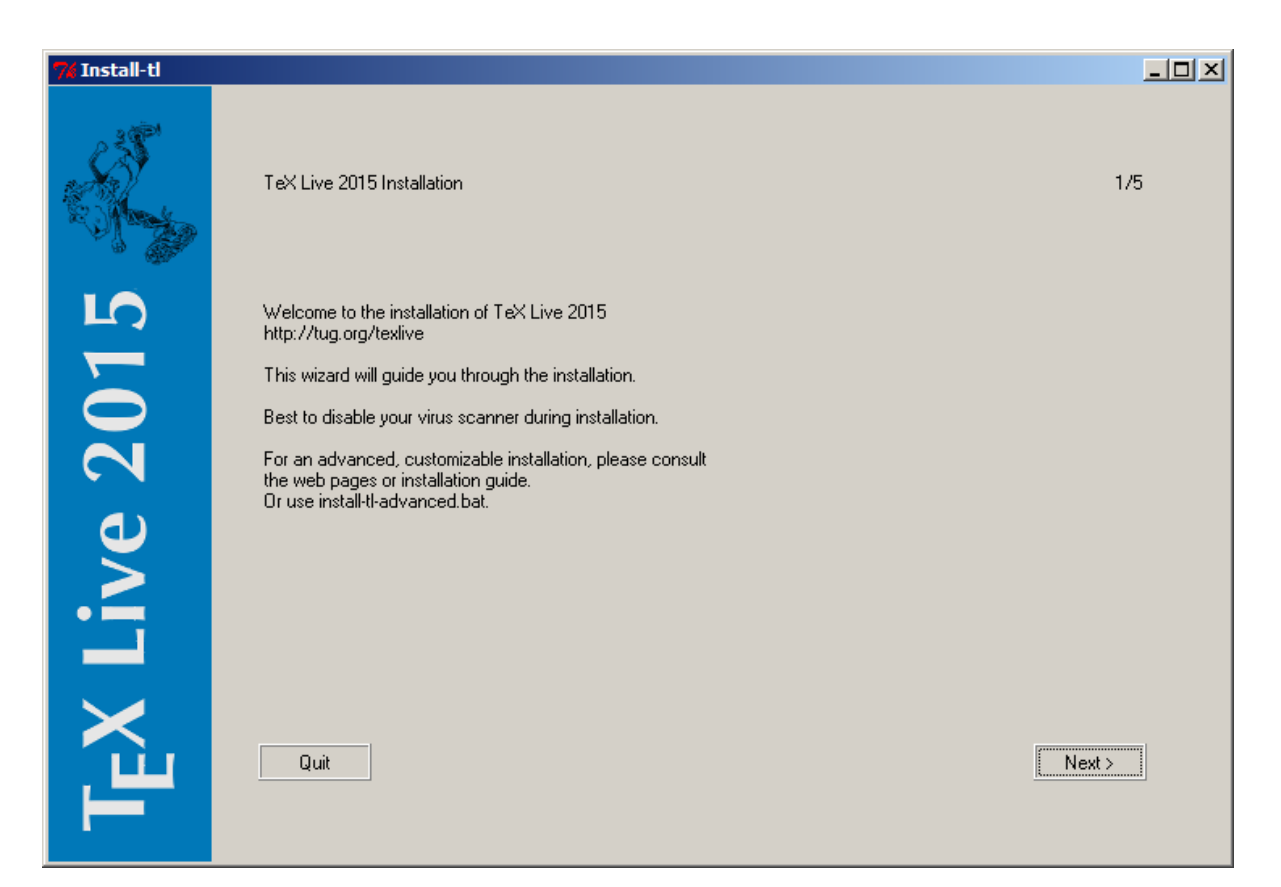

Рис. 4: Главное меню программы установки в упрощенном графическом режиме (Windows)

<span id="page-10-1"></span><span id="page-10-0"></span>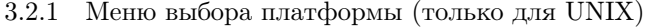

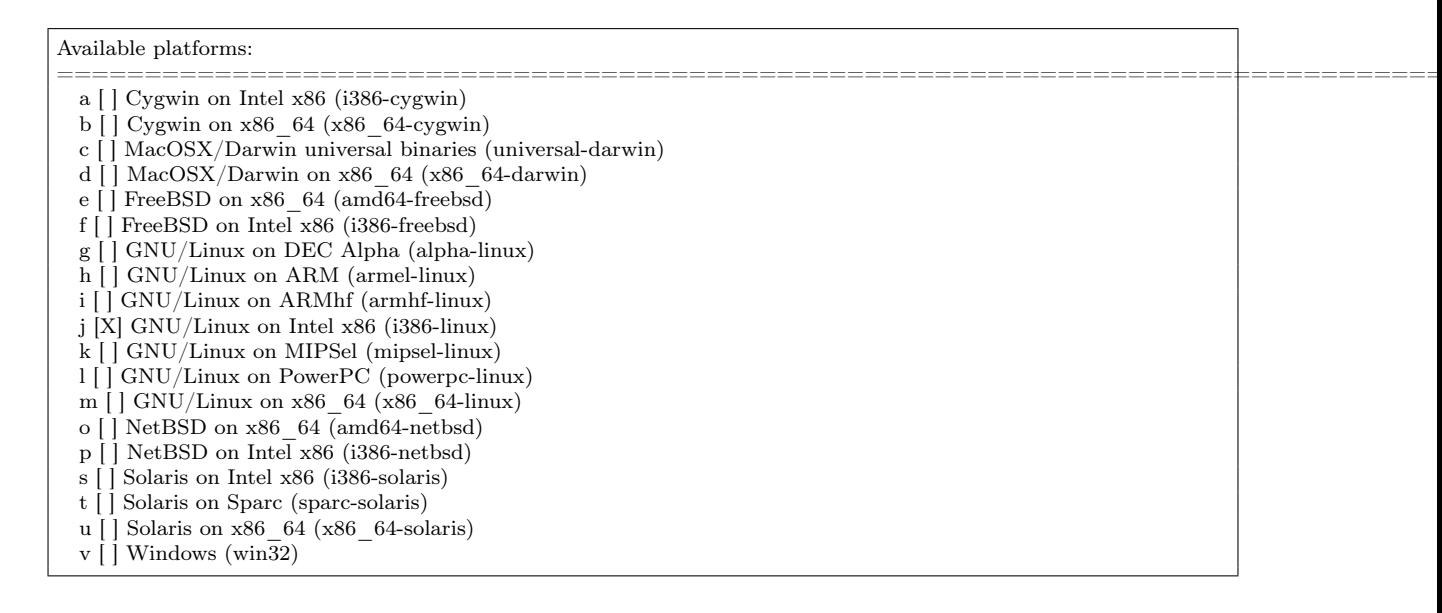

<span id="page-10-2"></span>Рис. 5: Меню выбора платформы

На рисунке [5](#page-10-2) изображено меню выбора платформы. По умолчанию устанавливаются только программы для вашей текущей архитектуры. В этом меню вы можете выбрать также установку программ для других платформ. Это может быть полезно, если вы используете одно и то же дерево TEXа для разных машин и раздаёте его по локальной сети, либо если на вашей машине установлено несколько операционных систем.

# 3 VCTAHOBKA

### <span id="page-11-0"></span>3.2.2 Выбор основных компонентов

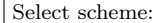

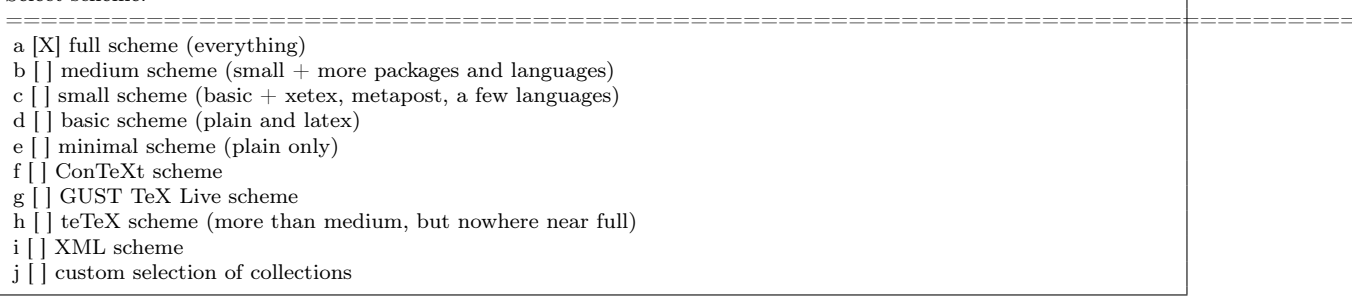

### <span id="page-11-2"></span>Рис. 6: Выбор основных компонентов

На рисунке 6 показано меню выбора основных компонентов (схем) T<sub>F</sub>X Live. В этом меню вы можете выбрать «схему», т.е. набор коллекций пакетов. По умолчанию используется схема full, т.е. все пакеты T<sub>F</sub>X Live, но вы можете выбрать схему basic для небольшой системы, схему minimal для тестирования или схемы medium или teTeX. Есть также ряд специальных схем, в том числе и предназначенных для различных стран.

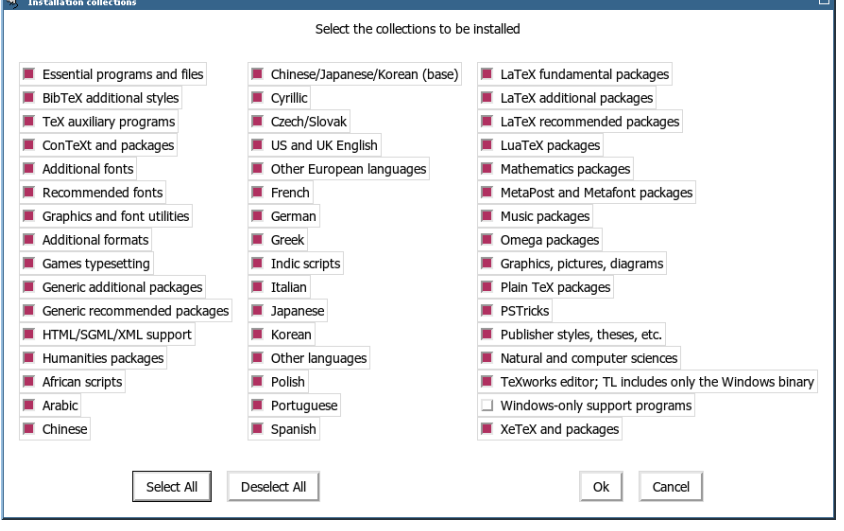

<span id="page-11-3"></span>Рис. 7: Меню коллекций

Вы можете уточнить ваш выбор при помощи меню «коллекций» (рисунок 7, для разнообразия сделанный в графическом режиме).

Коллекции представляют собой следующий после схем уровень иерархии ТЕХ Live. Грубо говоря, схемы состоят из коллекций, коллекции состоят из пакетов, а пакеты (нижний уровень иерархии TFX Live) содержат макросы, шрифты и т.д.

Если вы хотите более тонкой настройки, чем возможна в меню коллекций, вы можете использовать программу tlmgr после установки (см. раздел 6). Эта программа позволяет устанавливать или удалять отдельные пакеты.

### <span id="page-11-1"></span>3.2.3 Директории

Схема лиректорий по умолчанию описана в разлеле 2.3, стр. 5. По умолчанию дерево установки в системе Unix /usr/local/texlive/2015 и %SystemDrive%\texlive\2015 под Windows. Это позволяет установить несколько параллельных вариантов ТрХ Live (например, версий разных лет, как в нашем примере) и переключаться между ними, изменив список директорий поиска программ.

Вы можете изменить положение дерева, задав для установщика другое значение параметра TEXDIR. На рисунке 3 показано, как изменить этот и другие параметры. Основные причины, по которой бывает необходимо его изменить - недостаток места в разделе (полная установка ТEX Live требует нескольких гигабайт диска) или отсутствие у вас прав на запись в нужные директории.

#### **VCTAHOBKA**  $\mathcal{S}$

Вам не нужно иметь права администратора для установки Т<sub>Е</sub>Х Live, однако вам необходимо иметь право на запись в директорию, куда устанавливается система.

Директории для установки можно также изменить, задав ряд перемен окружения (например, TEXLIVE INSTALL PREFIX и TEXLIVE INSTALL TEXDIR); см. документацию, выдаваемую по команде install-tl --help (также доступную по ссылке http://tug.org/texlive/doc/install-tl. html), где находится полный список переменных окружения и другие детали.

Если у вас нет права на запись в системные директории, естественной альтернативой является установка в вашу домашнюю директорию, особенно если вы будете единственным пользователем системы. Для этого используйте ' naпример ' /texlive/2015'.

Мы рекомендуем включать номер года в название директории, чтобы можно было держать отдельно разные версии TFX Live. Вы также можете использовать общее имя, не зависящее от года, например, /usr/local/texlive-cur, создав ссылку на соответствующую директорию.

Изменение TEXDIR изменит также TEXMFLOCAL, TEXMFSYSVAR и TEXMFSYSCONFIG.

Личные пакеты и файлы рекомендуется держать в директории TEXMFHOME. По умолчанию это "/texmf. В отличие от TEXDIR, здесь " будет своим для каждого пользователя. Эта переменная становится \$HOME под UNIX и %USERPROFILE% под Windows. На всякий случай повторим, что структура ТЕХМҒНОМЕ должна совпадать со стандартной структурой директорий ТЕХМҒ, иначе система может не найти ваши файлы.

Директория TEXMFVAR используется для хранения автоматически создаваемых файлов, своих для каждого пользователя. Директория ТЕХМҒСАСНЕ используется для этой же цели программой ConT<sub>F</sub>Xt MkIV (см. раздел 3.4.5, стр. 16), по умолчанию это директория TEXMFSYSVAR, или, если она закрыта для записи, TEXMFVAR.

# <span id="page-12-0"></span>3.2.4 Опции

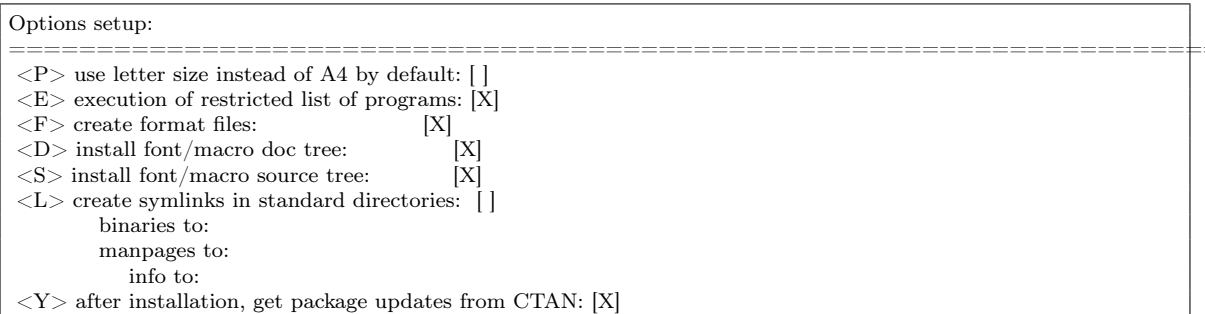

<span id="page-12-1"></span>Рис. 8: Меню опций (Unix)

На рисунке 8 приведено меню опций (текстовый режим). Стоит упомянуть несколько из них:

- use letter size instead of A4 by default (использовать по умолочанию размер letter вместо A4): выбор размера бумаги по умолчанию. Разумеется, отдельные документы могут при необходиости указать собственный размер бумаги.
- execution of restricted list of programs: Начиная с TFX Live 2010 TFX может автоматически вызывать несколько внешних программ. Список этих программ находится в файле texmf.cnf; он очень мал, но эти программы очень полезны. См. раздел "Что нового в ТFX Live 2010» 10.1.7.
- create all format files (созать все форматы): Хотя ненужные форматы занимают место на диске и требуют времени для создания, мы все же рекомендуем не изменять эту опцию. В противном случае отсутствующие форматы будут генрироваться в директориях TEXMFVAR для каждого пользователя. Они не будут автоматически перегенерироваться при изменении программ и схем переноса, и в итоге могут оказаться несовместимыми с новой системой.
- install font/macro ... tree: Эти опции позволяют вам не устанавливать документацию и исходники, которые входят в большинство пакетов. Не рекомедуется.
- create symlinks in standard directories (создать симлинки в стандартных директориях) (только для UNIX): Эта опция делает ненужной смену переменных окружения. Без неё директории Т<sub>Е</sub>Х Live нужно добавить к РАТН, MANPATH и INFOPATH. Для этой опции вам нужны

\_\_\_\_\_\_\_

# 3 VCTAHOBKA

права на запись в стандартные директории. Мы не советуем вам подменять ТFX из дистрибутива вашей системы при помощи этой опции. Она нужна для создания симлинков в директориях типа /usr/local/bin, которые не содержат файлов ТFXa из системного дистрибутива.

after installation ... CTAN: Если вы устанавливаете систему с DVD, эта опция включена по умолчанию, поскольку обычно люди обновляют пакеты из архива CTAN, который сам непрерывно обновляется. Единственной причиной, по которой вы можете захотеть выключить её, может быть то, что вы устанавливаете только несколько пакетов из DVD и планируете изменить систему позже. В любом случае вы можете задать альтернативный репозиторий для обновлений, см. разделы 3.3.1 и 3.4.3.

Задав нужные настройки, вы можете начать установку системы, нажав клавишу «I». Когда установка будет закончена, перейдите к разделу 3.4 чтобы проверить, нужно ли вам сделать ещё что-нибудь.

# <span id="page-13-0"></span>3.3 Опции вызова команды install-tl

Напечатайте

 $>$  install-tl -help

чтобы получить список опций комадной строки. В опциях можно использовать как -, так и --. Вот самые интересные опции:

- -gui Если возможно, использовать графический режим. Для этого нужен модуль Perl/Tk с поддержкой XFT (http://tug.org/texlive/distro.html#perltk); если этого модуля в системе нет, установка происходит в текстовом режиме.
- -no-gui Использовать текстовый режим, даже под Windows.
- -lang LL Задать язык интерфейса программы установки (стандартным кодом страны, обычно двухбуквенным). Программа установки пытается определеть нужный язык автоматически, но если это не получается или если нужный язык не поддерживается, она переходит на английский. Команда install-tl --help выдает список языков.
- -in-place (Документируется здесь для полноты; не используйте эту, опцию если вы не эксперт). Если у вас уже есть копия TFX Live, полученная из репозитория по rsync, svn или иным способом (см. http://tug.org/texlive/acquire-mirror.html), то эта опция позволяет использовать эту копию. Учтите, что при этом база данных tlpkg/texlive.tlpdb может быть затерта; вы должны сохранить её сами. Кроме того, удаление пакетов нужно будет делать вручную. Эту опцию нельзя выбрать из интерфейса установщика.
- -portable Установить переносимую версию TFX Live, например, на флешку USB. Эту опцию также можно указать при помощи команды V в текстовом установки, или из графического режима. См. также раздел 5.
- -profile файл Использовать конфигурацию установки file и не задавать пользователю никаких вопросов. Программа установки всегда записывает файл texlive.profile в поддиректорию tlpkg. Этот фаил может быть использован в качестве аргумента данной опции, чтобы, например, получить идентичную конфигурацию на другой машине. Вы можете также создать собственную конфигурацию, например, взяв за основу автоматически созданный файл или пустой файл (так что параметры, которые не заданы в файле, получат значения по умолчанию).
- -repository url или директория Указать альтернативный источник о пакетов для установки; см. ниже

# <span id="page-13-1"></span>3.3.1 Параметр - repository

По умолчанию пакеты сгружаются с одного из зеркал архива СТАN. Ссылка http://mirror. ctan.org автоматически выбирает зеркало.

Если вы хотите указать другой источник, вы можете задать его как URL, начинающийся с ftp:, http:, file:/ или просто как директорию на диске. (Когда вы указываете репозиторию как ftp: или http:, окончание / или /tlpkg игнорируется.)

Например, вы можете задать в качестве параметра определенное зеркало CTAN: http://ctan. example.org/tex-archive/texlive/tlnet/. Разумеется, вам следует подставить вместо example.ctan.org нужное зеркало и путь к архиву на этом зеркале. Список зеркал находится на http://ctan.org/ mirrors.

Если параметр задает директорию на диски (прямо или при помощи file:/), система автоматически определяет, является ли источник архивом: если найдена поддиректория archive со сжатыми файлами, то она будет использована, даже если рядом находятся незаархивированные файлы.

# <span id="page-14-0"></span>3.4 Действия после установки

Иногда после установки системы требуются дополнительные действия.

### <span id="page-14-1"></span>3.4.1 Переменные окружения для UNIX

Если бы решили создать симлинки в стандартных директориях (см. раздел 3.2.4), то изменять переменные окружения не требуется. В противном случае вам нужно добавить к списку поиска программ директорию, где лежат программы T<sub>F</sub>Xlive (под Windows программа установки делает это сама).

Программы для каждой архитектуры помещаются в собственную поддиректорию под TEXDIR/bin. См. список поддиректорий и соответствующих платформ на рисунке 5.

Вы можете также добавить директории с документацией в формате man и info к соответствующим путям поиска, если вы хотите, чтобы ваша операционная система знала о них. В некоторых системах документация в формате man будет найдена автоматически после изменения переменной PATH.

Ниже мы используем для примера стандартную систему директорий в системе Intel86 GNU/Linux.

Для оболочек типа Bourne (bash и т.п.) вы можете добавить в файл \$HOME/.profile (или в файл, который вызывается из .profile) следующее:

PATH=/usr/local/texlive/2015/bin/i386-linux:\$PATH; export PATH MANPATH=/usr/local/texlive/2015/texmf-dist/doc/man:\$MANPATH; export MANPATH INFOPATH=/usr/local/texlive/2015/texmf-dist/doc/info:\$INFOPATH; export INFOPATH

Для csh или tcsh следует редактировать файл \$HOME/.cshrc, и следует добавить что-то вроде

setenv PATH /usr/local/texlive/2015/bin/i386-linux:\$PATH setenv MANPATH /usr/local/texlive/2015/texmf-dist/doc/man:\$MANPATH setenv INFOPATH /usr/local/texlive/2015/texmf-dist/doc/info:\$INFOPATH

Разумеется, в ваших конфигурационных файлах уже могут быть определены эти переменные; фрагменты выше добавляют к ним директории TFX Live.

<span id="page-14-2"></span>3.4.2 Переменные окружения: глобальная конфигурация

Если вы хотите внести эти изменения для всех пользователей, или добавлять их автоматически для новых пользователей, то вам следует разобраться самому: в разных системах это делается слишком по-разному.

Два совета: 1) возможно, вам следует добавить в файл /etc/manpath.config строчки вроде:

MANPATH MAP /usr/local/texlive/2015/bin/i386-linux \  $\frac{1}{\sqrt{2}}$  /usr/local/texlive/2015/texmf-dist/doc/man

И 2) иногда пути поиска и другие глобальные переменные окружения задаются в файле /etc/ environment.

Мы также добавляем симлинк man в каждой поддиректории bin. Некоторые варианты программы man, например, в MacOSX, автоматически ищут файлы в этих поддиректориях, что избавляет от необходимости добавлять их в МАНРАТН.

<span id="page-14-3"></span>3.4.3 Обновления из Интернета после установки с DVD

Если вы устновили TRX Live с DVD и хотите получать обновления из Интернета, запустите следующую команду (после добавления программ T<sub>F</sub>X Live к списку поиска программ, см. предыдущий раздел):

 $>$  tlmgr option repository http://mirror.ctan.org/systems/texlive/tlnet

# 3 VCTAHOBKA

Она указывает программе tlmgr, что нужно искать обновления на ближайшем зеркале CTAN. Это делается по умолчанию при установке с DVD при помощи опций, описанных в разделе 3.2.4.

Если автоматический выбор зеркала не работает, вы можете указать адрес зеркала вручную, взяв его из списка на http://ctan.org/mirrors. Задайте при этом точное положение директории tlnet, как указано выше.

### <span id="page-15-0"></span>3.4.4 Настройка шрифтов для программ ХеТкХ и LuaTкХ

ХеТрХ и LuaTpX могут использовать все шрифты, установленные в вашей системе, не только те, которые находятся в директориях ТFXa. Они это делают при помощи похожих, но чуть-чуть разных методов.

Под Windows шрифты, включенные в дистрибутив TEX Live, автоматически доступны в ХеТ<sub>Е</sub>Хе. Но если вы установили пакет хе ех под UNIX, то вам нужно настроить вашу систему, чтобы XeT<sub>F</sub>X мог найти шрифты T<sub>F</sub>X Live по названию шрифта, а не только по имени файла.

Чтобы помочь этому, когда пакет xetex устанавливается (либо при первоначальной установке дистрибутива, либо позже), он создает необходимый конфигурационный файл в TEXMFSYSVAR/  $fonts/conf/texlive-fontconfig.config$ .

Если вы обладаете правами администратора, то для того, чтобы шрифты ТрХ Live были доступны всем программам, сделайте следующее:

- 1. Скопируйте файл texlive-fontconfig.conf в /etc/fonts/conf.d/09-texlive.conf.
- 2. Запустите fc-cache -fsv.

Если у вас нет прав администратора, то вы можете вместо этого сделать шрифты TFX Live доступными только вам:

1. Скопируйте файл texlive-fontconfig.conf в  $\frac{2}{3}$  fonts.conf, где  $\frac{2}{3}$  ваша домашняя директория. 2. Запустите fc-cache -fv.

Чтобы посмотреть названия системных шрифтов, вы можете запустить программу fc-list. Можно получить много интересной информации, запустив её как fc-list: family style file spacing (все аргументы—текстовые строки).

# <span id="page-15-1"></span>3.4.5 ConTFXt Mark IV

Как «старый» ConTEXt(Mark II), так и «новый> ConTEXt (Mark IV) должны работать «из коробки» после установки T<sub>F</sub>X Live и после обновления системы при помощи tlmgr.

Однако так как ConTFXt MkIV не использует библиотеку kpathsea, после установки новый файлов вручную (не при помощи tlmgr) нужны дополнительные действия. Каждый пользователь MkIV должен после такого обновления запустить

### context --generate

чтобы обновить базу данных ConTEXt. Получившиеся файлы будут установлены в директории TEXMFCACHE. В ТрХ Live эта директория совпадает с TEXMFVAR.

ConTEXt MkIV читает файлы из всех директорий, заданных переменной TEXMFCACHE и пишет в первую директорию в списке, в которой у него есть права на запись. При чтении в случае дублирующих записей имеет преимущество последняя прочитанная запись.

См. также http://wiki.contextgarden.net/Running Mark IV.

### <span id="page-15-2"></span>3.4.6 Добавление личных и локальных пакетов

Этот вопрос уже обсуждался в разделе 2.3: для локальных шрифтов и пакетов, общих у всех пользователей, предназначена директория TEXMFLOCAL (по умолчанию, /usr/local/texlive/ texmf-local или %SystemDrive%\texlive\texmf-local), а для личных шрифтов и пакетов — директория TEXMFHOME (по умолчанию, \$HOME/texmf или %USERPROFILE%\texmf). Эти лиректории предполагаются общими для всех версий ТFX Live, и каждая версия ТFX Live видит их автоматически. Поэтому мы не рекомендуем менять значение TEXMFLOCAL, иначе вам придется делать это для каждой новой версии.

Файлы в обеих директориях должны находиться в правильных поддиректориях; см. http:  $//tug.org/tds$ и texmf-dist/web2c/texmf.cnf. Например, L<sup>A</sup>T<sub>F</sub>X<sub>OB</sub>CKий класс или пакет должен находиться в директории TEXMFLOCAL/tex/latex или TEXMFHOME/tex/latex или какой-либо из их поддиректорий.

Для директории TEXMFLOCAL должна поддерживаться база данных о файлах, иначе система не сможет найти там нужные файлы. Эта база обновляется командой mktexlsr или кнопкой «Reinit file database» в графическом режиме программы tlmgr.

По умолчанию, каждая из этих переменных указывает на одну директорию, как в нашем примере. Однако это не обязательное требование. Если вам нужно, например, поддерживать несколько версий больших пакетов, вы можете захотеть иметь несколько деревьев директорий. Тогда вы можете определить TEXMFHOME как набор директорий в фигурных скобках, разделенных запятыми:

TEXMFHOME =  $\frac{1}{mg}$  /dir1,/mydir2,/a/third/dir}

Подробнее эти вопросы объясняются в разделе 8.1.5.

<span id="page-16-0"></span>3.4.7 Добавление новых шрифтов

К сожалению, это очень сложная задача. Не делайте этого, если вы не знаете ТFXa как свои пять пальцев. В состав ТFX Live включено много шрифтов, поэтому полезно сначала проверить, не входит ли нужный шрифт в дистрибутив.

Возможная альтернатива — программа ХеТрХ (см. раздел 2.4), которая позволяет автоматически использовать в ТрХе шрифты вашей операционной системы.

Если вам все же нужно добавить шрифты, то посмотрите страницу http://tug.org/fonts/ fontinstall.html - это лучшее, что мы смогли написать по этому поводу. Если вы правильно поддерживаете карты шрифтов, tlmgr generate updmap может оказаться полезной, особенно при переходе на новую версию TFX Live; см. документацию программы tlmgr.

#### <span id="page-16-1"></span>3.5 Тестирование системы

После установки ТЕХ Live вы, скорее всего, захотите проверить работу системы, а уже затем перейти к созданию прекрасных документов и/или шрифтов.

Вы можете начать с программы для редактирования файлов. TRX Live устанавливает TRX works (http://tug.org/texworks) (только) под Windows, а MacTEX устанавливает TeXShop (http://pages. uoregon.edu/koch/texshop. На других системах выбор редактора остается за вами. Есть много возможностей, некоторые из которых перечислены ниже; см. также http://tug.org/interest.html# editors. Вообще говоря, годится любой текстовый редактор; иногда специфические для ТFXa особенности просто не нужны.

В этом разделе описываются основные процедуры по тестированию системы. Мы приводим команды для операционных систем типа Unix; под Mac OSX и Windows вы, скорее всего, будете использовать графический интерфейс, но принцип тот же.

1. Сначала проверьте, что вы можете запускать программу tex:

```
> tex --version
TeX 3.14159265 (TeX Live ...)
kpathsea version 6.0.1Copyright ... D.E. Knuth.
\cdots
```
Если вы получаете в ответ «command not found» вместо номера версии и информации о копирайте, у вас, скорее всего, нет директории с нужными программами в переменной РАТН. См. обсуждение на странице 15.

2. Скомпилируйте простой ІАТ рХовский файл:

```
> latex sample2e.tex
This is pdfTeX 3.14...
```
 $\mathbf{r}$ 

Output written on sample2e.dvi (3 pages, 7484 bytes). Transcript written on sample2e.log.

# 3 VCTAHOBKA

Если программа не может найти sample2e.tex или другие файлы, возможно, у вас остались следы от старой установки: переменные окружения или конфигурационные файлы. Мы рекомендуем сначала убрать все переменные окружения, относящиеся к ТрХу. (Для отладки вы всегда можете попросить ТFX точно сказать, что именно он ищет; см. «Отладка» на стр.  $32.)$ 

3. Посмотрите результат на экране:

 $>$  xdvi sample2e.dvi # Unix  $>$  dviout sample2e.dvi  $#$  Windows

Вы должны увидеть новое окно с красиво свёрстанным документом, объясняющим основы IAT<sub>F</sub>Xa. (Кстати, если вы – новичок, вам стоит его прочесть.) Чтобы программа xdvi могла запуститься, вы должны быть в среде X Window; если это не так, или если переменная DISPLAY установлена неправильно, вы увидите ошибку «Can't open display».

- 4. Создайте файл в формате PostScript для печати или просмотра на экране:
	- $>$  dvips sample2e.dvi -o sample2e.ps
- 5. Создайте файл в формате PDF вместо DVI; команда ниже компилирует файл .tex и создаёт PDF:
	- $>$  pdflatex sample2e.tex
- 6. Посмотрите результат на экране:

```
> gv sample2e.pdf
и пи·
> xpdf sample 2e.pdf
```
К сожалению, ни gv, ни xpdf не включены в текущую версию ТFX Live, так что вам придётся устанавливать их отдельно. См. соответственно http://www.gnu.org/software/gv и http:  $//www.fools.com/xpdf. Pasymeerca, ecrb n mboro apyrux mporpamu  $\mu$ ля просмотра фай$ лов в формате PDF. Пользователям Windows мы рекомендуем Sumatra PDF (http://blog.  $kowalczyk.info/software/sumatrapdf).$ 

7. Другие стандартные тестовые файлы, которые вам могут пригодиться:

small2e.tex Более простой документ, чем sample2e, удобный, если последний слишком велик для вас.

- testpage.tex Проверяет поля и позиционирование бумаги для вашего принтера.
- nfssfont.tex Используется для печати таблиц шрифтов и тестов.
- testfont.tex Печать таблиц шрифтов под plain TFX.
- story.tex Самый канонический файл в формате (plain) TFX. Вы должны напечатать «\bye» в ответ на приглашение \* после «tex story.tex».
- 8. Если вы установили пакет хеtех, вы можете проверить, доступны ли ему системные шрифты:

 $>$  xetex opentype-info.tex This is XeTeX, Version 3.14...

 $\ddotsc$ 

Output written on opentype-info.pdf (1 page). Transcript written on opentype-info.log.

Если вы получите сообщение об ошибке: «Invalid fontname 'Latin Modern Roman/ICU'... », то вам нужно настроить систему, чтобы можно было найти шрифты TFX Live. См. раздел 3.4.4.

# <span id="page-18-0"></span>3.6 Ссылки на дополнительные программы

Если вы новичок в ТрХе, или вам нужна помощь в создании документов на языке ТрХ или IAT<sub>F</sub>X, nocerare http://tug.org/begin.html.

Вот ссылки на некоторые другие программы, которые вам могут пригодиться:

Ghostscript http://www.cs.wisc.edu/~ghost/

Perl http://www.perl.org/ с дополнительными пакетами из архива CPAN, http://www.cpan.org/

ImageMagick http://www.imagemagick.com, для конвертирования и преобразования графики.

NetPBM http://netpbm.sourceforge.net/, тоже для графики.

Редакторы для ТрХа Их очень много, и выбор их - дело вкуса. Вот несколько из них (некоторые доступны только для Windows):

- GNU Emacs есть для Windows, см. http://www.gnu.org/software/emacs/windows/ ntemacs.html.
- Emacs с AucT<sub>E</sub>X<sub>OM</sub> для Windows есть в директории tlpkg/support на DVD T<sub>E</sub>X Live; его страница на сети: http://www.gnu.org/software/auctex.
- LEd можно скачать с http://www.ctan.org/support/LEd.
- SciTE MOXHO CKAYATLE C http://www.scintilla.org/SciTE.html.
- Техтакег это свободная программа, которую можно скачать с http://www.xm1math.  $net/texm{maxker}/.$
- TeXstudio начался как вариант Texmaker с дополнительными возможностями; http:// texstudio.sourceforge.net.
- TeXnicCenter  $$ это свободная программа, которую можно скачать с http: //www.toolscenter.org и в дистрибутиве  $\text{proT}$ <sub>F</sub>Xt.
- TeXworks это свободная программа, которую можно скачать с http://tug.org/ texworks. Её версия для Windows (только) входит в ТЕХ Live.
- $Vim$  это свободная программа, которую можно скачать с http://www.vim.org.
- WinEdt это shareware. Эту программу можно скачать с http://tug.org/winedt или http:  $\sqrt{}$  www.winedt.com.
- WinShell можно скачать с http://www.winshell.de.

Гораздо более полный лист программ и пакетов находится на http://tug.org/interest.html.

#### <span id="page-18-1"></span> $\overline{4}$ Установка системы в особых случаях

В предыдущих разделах описывались основы процесса установки ТрХ Live. Здесь мы остановимся на нескольких особых случаях.

# <span id="page-18-2"></span>4.1 Установка в локальной сети

ТрХ Live может использоваться одновременно разными пользователями или даже разными машинами в локальной сети. В стандартной схеме директорий все пути к файлам являются относительными: программы T<sub>F</sub>X Live определяют, где лежат нужные им файлы, исходя из того, где они находятся сами. Вы можете увидеть, как это делается, посмотрев конфигурационный файл \$TEXMFDIST/web2c/texmf.cnf со строчками типа

 $$ 

 $TEXMFDIST = $TEXMFROOT/texff\{-dist}$ 

### $TEXMFLOCAL =$   $$SELFAUTOPARENT/../textFlocal$

Это означает, что другие системы или пользователи должны просто добавить директорию с программами TFX Live к директориям поиска.

Точно так же вы можете установить ТрХ Live на один компьютер, а затем перенести всю иерархию на локальную сеть.

Под Windows скрипт для установки системы в локальной сети называется w32client и находится на http://tug.org/texlive/w32client.html. Он добавляет к уже установленной системе ТFX Live необходимые для работы в локальной сети изменения. Есть также скрипт для удаления этих изменений w32unclient. См. более подробное описание на странице скрипта выше.

# 5 УСТАНОВКА ТЕХ LIVE НА ФЛЕШКУ

#### <span id="page-19-0"></span>Установка Т<sub>Е</sub>Х Live на флешку  $\overline{5}$

Опция программы установки -portable (или команда V в текстовом режиме, или соответствующий пункт меню в графическом режиме) создает систему, находящуюся полностью в своей директории, и не изменяет конфигурации компьютера. Вы можете установить такую систему на USB флешку или в отдельную директорию, а потом скопировать её на флешку.

Чтобы запустить ТрХ с такой флешки, вам нужно добавить директорию с программами к путям поиска программ. Под Юниксом это делается при помощи изменения переменной окружения PATH. Под Windows вы можете щелкнуть на tl-tray-menu, чтобы выбрать из нескольких стандартных задач, как показано ниже:

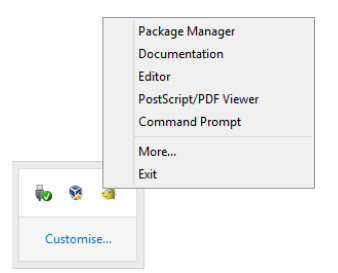

Меню «Custom Script» вызывает окошко с объяснением, как добавить дополнительные возможности в меню

#### <span id="page-19-1"></span>Создание образа ISO или DVD  $5.1$

Если вам не нужно часто обновлять систему, и/или у вас несколько машин, на которых вы хотите использовать TFX Live, то для вас может иметь смысл создать образ ISO или DVD, так как:

- Копирование ISO с компьютера на компьютер быстрее, чем копирование обычной системы.
- Если вы держите на одном компьютере несколько операционных систем, и хотите использовать для них одну копию T<sub>F</sub>X Live, то создать образ диска может быть проще, чем учитывать особенности и ограничения файловых систем на общих разделах (FAT32, NTFS, HFS+).
- Виртуальные машины могут использовать образ как виртуальный диск.

Разумеется, вы можете также прожечь реальный DVD, если это вам удобнее.

Десктопные версии GNU/Linux/Unix, включая Mac OS X, умеют монтировать ISO. Windows  $8$ первая (!) система семейства Windows, которая умеет это делать. В остальном установка такая же, как при установке на жесткий диск, см. раздел 3.4.1.

При установке на ISO имеет смысл не делать поддиректорию для года текущей версии, и устанавливать texmf-local на том же уровнем что и другие деревья (texmf-dist, texmf-var, и т. д.). Это можно сделать при помощи опций программы установки.

Для обычной (не виртуальной) машины под Windows вы можете прожечь ISO на DVD. Однако возможно, что вам будет удобно использовать разнообразные свободные программы для монтирования виртуальных дисков, например, WinCDEmu, http://wincdemu.sysprogs.org/.

Для лучшего взаимодействия с системой, вы можете включить скрипты для w32client, описанные в разделе 4.1 и на странице http://tug.org/texlive/w32client.html. Они работают с ISO точно так же, как и с системой в локальной сети.

Под Mac OS X TeXShop может использовать систему на DVD, если симлинк /usr/texbin указывает на директорию с программами для нужной архитектуры, например

### sudo ln -s /Volumes/MyTeXLive/bin/universal-darwin /usr/texbin

Историческая справка: ТFX Live 2010 была первым изданием ТFX Live, который не мог работать непосредственно с диска («live»). Однако для работы с DVD или ISO всегда нужны были дополнительные усилия: например, необходимо было установить хотя бы одну переменную окружения. Если бы создаете образ ISO из существующей системы, то в этом нет нужды.

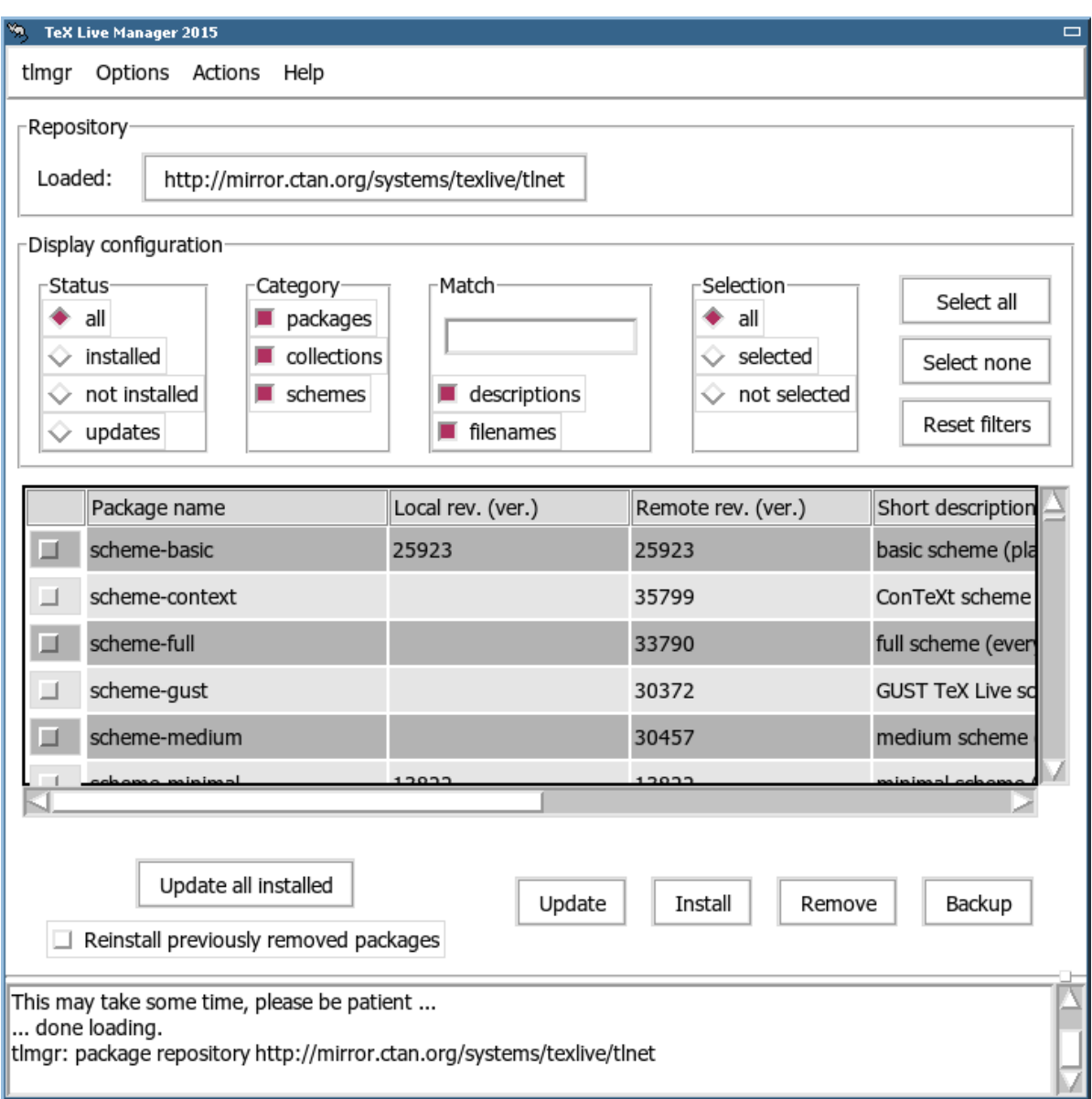

Рис. 9: tlmgr в графическом режиме. Список пакетов/коллекций/схем после нажатия на клавишу  $\alpha Load$ 

#### <span id="page-20-0"></span>6 Администрирование системы при помощи tlmgr

В ТеХ Live входит программа tlmgr для администрирования системы после установки. Программы updmap, fmtutil и texconfig все ещё есть в системе и будут там в будущем, но мы рекомендуем теперь программу tlmgr. Среди её возможностей:

- установка, обновление, архивирование, восстановление и удаление отдельных пакетов, при желании с учетом зависимостей между ними;
- поиск и перечисление пакетов;
- перечисление, добавление и удаление платформ;
- изменение параметров системы, например, размера бумаги и источника установки (см. раздел 3.3.1).
- <span id="page-20-1"></span>6.1 Программа tlmgr в графическом режиме

Программа tlmgr может быть запущена в графическом режиме:

 $>$  tlmgr -gui

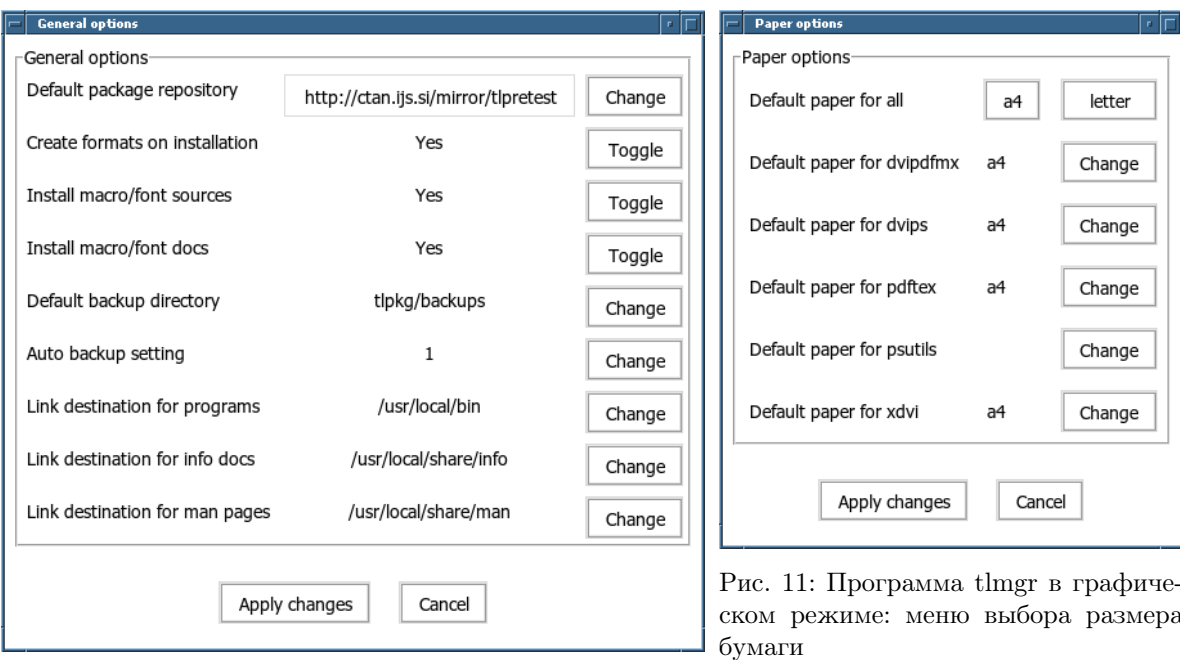

<span id="page-21-2"></span><span id="page-21-1"></span>Рис. 10: Программа tlmgr в графическом режиме: главное меню

или на Windows из меню Start: Start, Programs, TeX Live ..., TeX Live Manager. После нажатия на клавишу «Load», она показывает список доступных и установленных пакетов. Это, разумеется, происходит при условии, что источник установки доступен.

На рисунках 10 и 11 показаны главное меню и меню выбора размера бумаги.

# <span id="page-21-0"></span>6.2 Примеры запуска программы tlmgr из командной строки

После первоначальной установки вы можете обновить систему до последних версий, имеющихся на сети:

```
> tlmgr update -all
```
Если вы хотите сначала посмотреть, что именно будет обновляться, попробуйте сначала

 $>$  tlmgr update -all -dry-run

или (не так многословно):

 $>$  tlmgr update -list

В более сложном примере мы добавляем новую коллекцию (ХеТFX) из локальной директории:

 $>$  tlmgr -repository /local/mirror/tlnet install collection-xetex

В результате система печатает следующее (многие строки удалены для краткости):

```
install: collection-xetex
install: arabxetex
install: xetex
install: xetexconfig
install: xetex.i386-linux
running post install action for xetex
install: xetex-def
running mktexlsr
mktexlsr: Updating /usr/local/texlive/2015/texmf-dist/ls-R...
running fmtutil-sys --missing
```
Transcript written on xelatex.log. fmtutil: /usr/local/texlive/2015/texmf-var/web2c/xetex/xelatex.fmt installed.

Как вы видите, tlmgr учитывает зависимости между пакетами, и сама делает нужные после установки шаги, включая обновление базы имен файлов и перегенерирование форматов. В примере выше она создала новые форматы для программы ХеТрХ.

Описание пакета (или коллекции или схемы):

 $>$  tlmgr show collection-latex extra

что дает

package: collection-latexextra category: Collection shortdesc: LaTeX supplementary packages longdesc: A very large collection of add-on packages for LaTeX. installed: Yes revision: 32678

И наконец, полная документация находится по адресу http://tug.org/texlive/tlmgr.html или вызывается командой

 $>$  tlmgr -help

#### <span id="page-22-0"></span>Дополнительные замечания о Windows 7

#### <span id="page-22-1"></span> $7.1$ Дополнительные возможности Windows

Под Windows программа установки делает несколько дополнительных вещей:

- Меню и ярлыки. Устанавливается подменю «TFX Live» меню «Start», которое содержит некоторые программы (tlmgr, texdoctk, программа PS View (psv) для просмотра файлов в формате PostScript) и документацию.
- Программы по умолчанию. При необходимости, программы TeXworks, Dviout и PS view становятся программами по умолчанию для соответствующих типов файлов или заносятся в меню «Открыть при помощи...» для этих файлов.
- Конвертирование графики в формат eps. В меню «Открыть при помощи...> для графических .<br>файлов добавляется команда bitmap2eps. Это простой скрипт, который вызывает программы sam2p или bmeps для конвертирования графики.
- Автоматическая установка переменных окружения. Все переменные окружения устанавливаются автоматически.
- Удаление системы. Программа установки создает в меню «Add/Remove Programs» запись «TFX Live». Клавиша «удалить» в меню tlmgr вызывает удаление системы.

# <span id="page-22-2"></span>7.2 Лополнительные пакеты для Windows

Для полноты дистрибутиву T<sub>EX</sub> Live необходимы дополнительные пакеты, которые обычно не встречаются на машине под Windows. В Т<sub>Е</sub>Х Live есть недостающие программы и пакеты (они устанавливаются только для Windows):

- Perl и Ghostscript. Ввиду важности этих программ, TRX Live включает их «скрытые» копии. Программы T<sub>F</sub>X Live, которым они нужны, знают, где их найти, но они не выдают их присутствия системе через переменные окружения или регистр. Это усеченные варианты программ Perl и Ghostscript, и они не должны замещать системные версии.
- PS View. Также устанавливается PS View, программа для просмотра файлов в форматах Post-Script и PDF, см. рисунок 12.
- dviout. Также устанавливается dviout, программа для просмотра файлов в формате DVI. При первом запуске программы она создает шрифты для просмотра файлов. Если вы будете пользоваться ейнекоторое время, она создаст практически все нужные вам шрифты, и окно создания шрифтов будет появляться все реже. Дополнительная информация о программе содержится в (очень хорошем) меню Help.

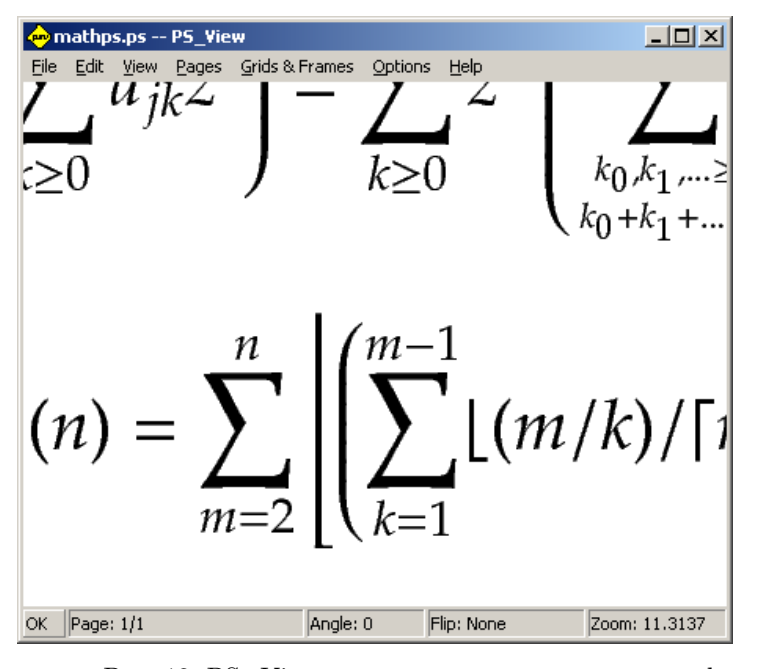

<span id="page-23-3"></span>Рис. 12: PS View: программа умеет показывать файлы под большим увеличением!

- TeXworks. TEXworks это редактор для ТЕХа со встроенной программой для просмотра PDF. Он устанавливается уже настроенным для Т<sub>Е</sub>Х Live.
- Утилиты командной строки. Вместе с программами ТЕХ Live устанавливается ряд портированных под Windows стандартных юниксовских утилит: gzip, unzip и программы из набора xpdf. Сам xpdf под Windows не работает, но вы можете скачать основанную на его коде программу Sumatra: http://blog.kowalczyk.info/software/sumatrapdf.)
- fc-list, fc-cache и т.д. Эти программы из библиотеки fontconfig помогают XeT<sub>F</sub>Xy работать со шрифтами под Windows. Вы можете определить названия шрифтов для команды \font при помощи программы fc-list. Если нужно, вызовите сначала программу fc-cache, чтобы обновить информацию о шрифтах.

#### <span id="page-23-0"></span>7.3 Домашняя директория под Windows

Аналогом домашней директории под UNIX является директория %USERPROFILE%. Под Windows XP это обычно C:\Documents and Settings\ $\langle$ username>, а под Windows Vista и младше C:\Users\<username>. В файле texmf.cnf и вообще при работе Краthsea, тильда ~ правильно интерпретируется как домашняя директория пользователя и под Windows, и под UNIX.

# <span id="page-23-1"></span>7.4 Perucro Windows

Windows хранит почти все конфигурационные данные в регистре. Регистр содержит набор иерархически организованных записей, с несколькими корневыми записями. Наиболее важны для программ установки записи HKEY CURRENT USER и HKEY LOCAL MACHINE, сокращенно НКСU и НКLM. Как правило, НКСU находится в домашней директории пользователя (см. раздел 7.3), а НКLM — поддиректория директории Windows.

Иногда конфигурация системы определяется переменными окружения, но некоторые вещи (например, положение ярлыков) задаются в регистре. Для того, чтобы перманентно задать переменные окружения, также нужен доступ к регистру.

#### <span id="page-23-2"></span>Права доступа под Windows 7.5

В поздних версиях Windows делается различие между обычными пользователями и администраторами, причем только последние имеют право доступа ко всей операционной системе. Мы постарались сделать возможным установку ТрХ Live без прав администратора.

Если программа установки запущена с привилегиями администратора, она может установить ТрХ Live для всех пользователей. В этом случае ярлыки создаются у всех пользователей, и модифицируются системные параметры. В противном случае ярлыки и меню создаются только для текущего пользователя, и модифицируются его параметры.

Вне зависимости от статуса пользователя, корень установки TFX Live, предлагаемый по умолчанию, всегда находится под %SystemDrive%. Программа установки всегда проверяет, открыта ли корневая директория на запись для текущего пользователя.

Может возникнуть проблема, если у пользователя нет прав администратора, а в пути поиска уже есть ТрХ. Поскольку в пути поиска системный путь стоит перед путем пользователя, ТрХ из Т<sub>Р</sub>Х Live не будет найден. Чтобы обойти эту проблему, программа в таком случае создает ярлык с командной строкой, в которой директория TFX Live стоит первой в пути поиска. Из этой командной строки можно пользоваться ТFX Live. Ярлык для ТFXworks, если эта программа установлена, также добавляет директории T<sub>F</sub>X Live в начало пути поиска.

У Windows Vista и новее есть ещё одна особенность: даже если вы являетесь администратором, вам нужно отдельно указать административные права при запуске программ. Поэтому не имеет особого смысла заходить в систему как администратор: вместо этого, щелкнув правой клавишей мыши на ярлык, выберите из меню «Run as administrator».

#### <span id="page-24-0"></span>7.6 Закрытие директории Т<sub>F</sub>X Live для записи

Установка в качестве администратора не защищает директорию TFX Live от записи другими пользователями. Это нужно делать отдельно, задав соответствующие установки в ACL (Access Control List) для данной директории, например, при помощи утилиты Windows icacls.

<span id="page-24-1"></span>7.6.1 Увеличение предоставляемой памяти под Windows и Cygwin

Пользователи Windows и Cygwin (см. раздел 3.1.4 об особенностях установки под Cygwin) могут обнаружить, что для некоторых программ TFX Live не хватает оперативной памяти. Например, программа азу может не запуститься, если вам нужно разместить массив в 25 000 000 числе с плавающей точкой, а LuaTEX может не справиться с документом, в котором много разных шрифтов.

Под Судwin можно увеличить используемый объем памяти, если воспользоваться инструкциями в Руководстве пользователя Cygwin (http://www.cygwin.com/cygwin-ug-net/setup-maxmem. html).

Под Windows нужно создать файл, скажем, moremem.reg, со следующими четырьмя строками:

Windows Registry Editor Version 5.00

[HKEY LOCAL MACHINE\Software\Cygwin] "heap chunk in  $mb$ "=dword:ffffff00

а затем выполнить как администратор команду regedit /s moremem.reg. Если вы хотите изменить этот параметр только для текущего пользователя, то в третьей строке надо написать HKEY CURRENT USER.

#### <span id="page-24-2"></span>Руководство пользователя Web2C  $\mathcal{R}_{\mathcal{A}}$

Web2C - это интегрированная коллекция программ, относящихся к ТFXy: сам ТFX, META-FONT, MetaPost, BibT<sub>F</sub>X, и т.д. Это сердце T<sub>F</sub>X Live. Страница Web2C с руководством пользователя и многим другим находится на http://tug.org/web2c.

Немного истории. Первая версия программы была написана Томасом Рокики, который в 1987 году создал систему ТрХ-to-C, адаптировав патчи для UNIX, разработанные в основном Говардом Трики и Павлом Куртисом. Тим Морган стал поддерживать систему, и в этот период её название сменилось на Web-to-C. В 1990 году Карл Берри взял на себя этот проект, координируя работу десятков программистов, а в 1997 он передал руководство Олафу Веберу, который вернул его Карлу в 2006 году.

Система Web2C работает под UNIX, 32-битовых Windows, Mac OSX, и других операционных системах. Она использует оригинальные исходники Кнута для ТрХа и других программ, написанных на языке WEB и переведённых на С. Основные программы системы:

bibtex Поддержка библиографий.

dvicopy Работа с виртуальными шрифтами в файлах DVI.

dvitomp Перевод DVI в MPX (рисунки в MetaPost).

dvitype Перевод DVI в текст.

gftodvi Гранки шрифтов.

gftopk Упаковка шрифтов

gftype Перевод GF в текст.

mf Создание шрифтов.

mft Вёрстка исходников METAFONT.

mpost Рисование диаграмм.

patgen Создание таблиц переносов.

pktogf Перевод РК в GF.

pktype Перевод РК в текст

pltotf Перевод из списка свойств шрифта в ТFM.

pooltype Расшифровка файлов pool в WEB.

tangle Перевод WEB в Pascal.

tex Вёрстка.

tftopl Перевод TFM в список свойств шрифта.

vftovp Перевод виртуального шрифта в список свойств шрифта.

vptovf Перевод списка свойств шрифта в виртуальный шрифт.

weave Перевод WEB в ТFX.

Полностью эти программы описаны в локументации к соответствующим пакетам и самой Web2C. Однако знание некоторых общих принципов для всей семьи программ поможет вам полнее использовать программы системы Web2C.

Все программы поддерживают стандартные опции GNU:

-- help напечатать краткую справку

--verbose печатать подробную информацию по мере работы

--version Напечатать версию программы и завершить работу.

Для поиска файлов программы Web2C используют библиотеку Kpathsea (http://tug.org/ kpathsea). Эта библиотека использует комбинацию переменных окружения и конфигурационных файлов, чтобы найти нужные файлы в огромной системе T<sub>F</sub>X. Web2C может просматривать одновременно больше одного дерева директорий, что полезно для работы со стандартным дистрибутивом ТрХа и его локальными расширениями. Для ускорения поисков файлов каждое дерево содержит файл ls-R, в котором указаны названия и относительные пути всех файлов в этом дереве.

# <span id="page-25-0"></span>8.1 Поиск файлов в Kpathsea

Рассмотрим сначала общий алгоритм библиотеки Kpathsea.

Будем называть путём поиска набор разделённых двоеточием или точкой с запятой элементов пути, представляющих из себя в основном названия директорий. Путь поиска может иметь много источников. Чтобы найти файл «my-file» в директории «.:/dir», Kpathsea проверяет каждый элемент пути по очереди: сначала ./my-file, затем /dir/my-file, возвращая первый файл (или, возможно, все файлы).

Чтобы работать с разными операционными системами, Kpathsea под системой, отличной от UNIX может использовать разделители, отличные от «:» и «/».

Чтобы проверить определённый элемент пути p, Kpathsea вначале проверяет наличие базы данных (см. раздел «База данных файлов» на стр. 29), т.е., есть ли база в директории, которая является префиксом для р. Если это так, спецификация пути сравнивается с содержимым базы данных.

Если база данных не существует, или не относится к этому элементу пути, или не содержит нужного элемента, проверяется файловая система (если это не запрещено спецификацией, начинающейся с «!!», и если файл должен существовать). Краthsea конструирует список директорий, которые соответствуют элементу, и в каждой директории ищет нужный файл.

Условие «файл должен существовать» важно для файлов «.vf» и файлов, которые открывает ТрХ по команде \openin. Такие файлы могут и не существовать (например, файл cmr10.vf), и было бы неправильно искать их на диске. Поэтому, если вы не обновите Is-R при установке нового файла «.vf», он никогда не будет найден. Каждый элемент пути ищется по очереди: сначала база данных, затем диск. Если нужный файл найден, поиск останавливается, и возвращается результат.

Хотя самый простой и часто встречающийся элемент пути - это название директории, Kpathsea поддерживает дополнительные возможности: разнообразные значения по умолчанию, имена переменных окружения, значения из конфигурационных файлов, домашние директории пользователей, рекурсивный поиск поддиректорий. Поэтому мы говорим, что Kpathsea вычисляет элемент пути, т.е., что библиотека преобразует спецификации в имя или имена директории. Это описано в следующих разделах в том же порядке, в котором происходит поиск.

Заметьте, что имя файла при поиске может быть абсолютным или относительным, т.е. начинаться с «/», или «./», или «../», Краthsea просто проверяет, существует ли файл.

### <span id="page-26-0"></span>8.1.1 Источники путей поиска

Путь поиска может иметь разные источники. Kpathsea использует их в следующем порядке:

- 1. Установленные пользователем переменные окружения, например TEXINPUTS. Переменные окружения с точкой и названием программы имеют преимущество; например если «latex» имя программы. To TEXINPUTS.latex имеет преимущество перед TEXINPUTS.
- 2. Конфигурационный файл, специфический для данной программы, например, строка «S  $a$ :/b» в config.ps для dvips.
- 3. Конфигурационный файл Kpathsea texmf.cnf, содержащий строку типа «TEXINPUTS=/c:/d»  $(c_M. Huxe).$
- 4. Значение, заданное при компиляции.

Вы можете увидеть каждое из этих значений для данного пути поиска, задав соответствующий уровень отладки (см. «Отладка» на стр. 32).

### <span id="page-26-1"></span>8.1.2 Конфигурационные файлы

Kpathsea читает конфигурационные файлы texmf.cnf, в которых задаются параметры программы. Раньше для поиска этих файлов использовалась переменная TEXMFCNF, но теперь мы не рекомендуем пользоваться этой (или какой-либо другой) переменной окружения.

Теперь при нормальной установке создается файл .../2015/texmf.cnf. Если вам нужно изменить настройки (обычно этого делать, не приходится), внесите их в этот файл. Главный конфигурационный файл  $-\phi a$ йл .../2015/texmf/web2c/texmf.cnf Ero редактировать не следует, так как при обновлении системы ваши изменения пропадут.

Все найденные файлы texmf.cnf будут прочитаны, и определения в более ранних файлах имеют преимущество перед определениями в более поздних. Таким образом, если путь поиска задан как .:  $TEXMF$ , значения в /texmf.cnf имеют преимущество перед значениями в  $TEXMF$ /texmf.cnf.

- Комментарии начинаются с  $\%$  и продолжаются до конца строки.
- Пустые строки игнорируются
- \ в конце строки означает продолжение, т.е. добавляется следующая строка. Пробелы в начале следующей строки не игнорируются.
- Определения параметров имеют вид

 $variable[$ .progname $]$  $[$ = $]$  value

где «=» и пробелы вокруг могут опускаться.

- variable может содержать любые символы, кроме пробела,  $\ll \gg$  или  $\ll \gg$ , но надёжнее всего придерживаться набора «А-Za-z».
- Если есть «.progname», определение относится только к программе, которая называется ргодпате или ргодпате ехе. Это позволяет, например разным видам ТFXa иметь разные пути поиска.
- value может содержать любые символы, кроме  $\%$  и « $@$ ». Нельзя использовать \$var.prog в правой части; вместо этого вы должны задать дополнительную переменную. Символ «;» в правой части эквивалентен под UNIX символу «: >; это полезно, чтобы поддерживать общий файл для UNIX, MS-DOS и Windows.
- Все определения читаются до подстановок, поэтому к переменным можно обращаться до того, как они определены.

Фрагмент конфигурационного файла, иллюстрирующий эти правила, приведен ниже:

```
= {$TEXMFLOCAL,!!$TEXMFMAIN}
TEXMF
TEXINPUTS.latex = :;$TEXMF/tex/{latex.generic;}//<br>TEXINPUTS.latex = :;$TEXMF/tex/{latex.generic;}//<br>TEXINPUTS.fontinst = :;$TEXMF/tex//;$TEXMF/fonts/afm//
% e-TeX related files
TEXINPUTS.elatex = .; TEXMF/{\text{etcx,\text{tex}}}/{\text{later,\text{generic}}})TEXINPUTS.etex
                          = .;$TEXMF/{etex,tex}/{eplain,plain,generic;}
```
# <span id="page-27-0"></span>8.1.3 Подстановка путей

Kpathsea распознаёт определённые специальные символы и конструкции в путях поиска, аналогичные конструкциям в стандартных оболочках UNIX. Например, сложный путь  $\text{``SUSER/{}foo,bar}//$ baz, означает все поддиректории директорий foo и bar в домашней директории пользователя \$USER, которые содержат файл или поддиректорию baz. Это объяснено в следующих разделах.

### <span id="page-27-1"></span>8.1.4 Подстановка по умолчанию

Если путь поиска с наибольшим приоритетом (см. раздел «Источники путей поиска» на стр. 27) содержит дополнительное двоеточие (в начале, в конце, двойное), Kpathsea заменяет его следующим по приоритету путём. Если этот вставленный путь содержит дополнительное двоеточие, то же происходит со следующим путём. Например, если переменная окружения задана как

```
> setenv TEXINPUTS /home/karl:
```
и TEXINPUTS в файле texmf.cnf содержит

```
\thereforeSTEXMF//tex
```
то поиск будет происходить с путём

 $/home/karl...$ \$TEXMF $//tex$ 

Поскольку было бы бесполезно вставлять значение по умолчанию более чем один раз, Kpathsea изменяет только одно лишнее двоеточие, и оставляет остальные: она проверяет сначала двоеточие в начале, потом в конце, потом двойные двоеточия.

### <span id="page-27-2"></span>8.1.5 Подстановка скобок

Полезна также подстановка скобок, из-за которой, например, v{a,b}w означает vaw:vbw. Вложенность тут допускается. Благодаря этому можно иметь несколько иерархий директорий, присвоив \$TEXMF несколько вариантов путей. Например, в файле texmf.cnf, можно найти следующее определение (это упрощение, на самом деле там ещё больше деревьев):

 $TEXMF = \{\$TEXMFVAR,\$TEXMFHOME,!!\$TEXMFLOCAL,!!\$TEXMFDIST\}$ 

Мы можем теперь использовать это, чтобы задать директории поиска:

 $TEXINPUTS = ::$TEXMF/tex/$ 

что означает, что кроме текущей директории будет происходить поиск только в \$TEXMFVAR/tex,  $TEXMFHOME/tex, TEXMFLOCAL/tex, n TEXMFDIST/tex (nocne)$ дние два дерева используют файлы ls-R). Это удобно для поддержки двух параллельных структур, «замороженной» (например, на CD) и обновляемой по мере появления новых версий. Используя переменную \$TEXMF во всех определениях, можно задать поиск в обновляемом дереве первым.

### <span id="page-28-0"></span>8.1.6 Подстановка поддиректорий

Два или более слэша «/» в элементе пути вслед за именем директории d заменяются всеми поддиректориями d рекурсивно. На каждом уровне порядок поиска по директориям не определён.

Если вы определите компоненты имени файла после «//», только поддиректории с соответствующими компонентами будут включены. Например, «/a//b» даёт поддиректории /a/1/b, /a/2/b,  $\sqrt{a/1/1/b}$ , и т.д., но не  $\sqrt{a/b/c}$  или  $\sqrt{a/1}$ .

Возможны несколько конструкций «//» в одном пути, но «//» в начале пути игнорируются.

### <span id="page-28-1"></span>8.1.7 Список специальных символов и их значений

В следующем списке приводятся специальные символы в конфигурационных файлах Kpathsea.

- Разделитель в спецификациях путей; в начале или конце спецификации означает подста- $\cdot$ новку по умолчанию.
- Разделитель путей в системах, отличных от UNIX (то же, что :).  $\ddot{\cdot}$
- $\mathcal{S}$ Подстановка переменных.
	- Означает домашнюю директорию пользователя.
- ${...,}$ Подстановка скобок.
- $\frac{1}{2}$ Подстановка поддиректорий (может встретиться где угодно, кроме начала пути).
- $\%$ Начало комментария.
- Символ продолжения (для команд из нескольких строк).  $\setminus$
- $\prod_{i=1}^{n}$ Поиск только в базе данных, но не на диске.

# <span id="page-28-2"></span>8.2 Базы данных файлов

Kpathsea старается минимизировать обращение к лиску при поиске. Тем не менее в системах с большим количеством директорий поиск в каждой возможной директории может занять долгое время (это особенно верно, если надо проверить сотни директорий со шрифтами). Поэтому Kpathsea умеет использовать внешний текстовый файл, «базу данных» ls-R, который знает, где находятся файлы в директориях, что даёт возможность избежать частых обращений к диску.

Ещё одна база данных, файл aliases позволяет вам давать дополнительные названия файлам в Is-R. Это полезно, если вам нужно соблюдать правило DOS «8.3».

# <span id="page-28-3"></span>8.2.1 Базы данных ls-R

Как объяснено выше, основная база данных называется ls-R. Вы можете создать её в корне каждого дерева ТрХа, которое просматривается Kpathsea (по умолчанию, \$TEXMF). Kpathsea ищет файлы Is-R в пути TEXMFDBS.

Рекомендуемый способ создания и поддержки «ls-R» — скрипт mktexlsr, включённый в дистрибутив. Он вызывается разными скриптами «mktex».... В принципе этот скрипт выполняет команды типа

# cd /your/texmf/root && \ls -1LAR ./ >ls-R

при условии, что в вашей системе Is даёт вывод в нужном формате (GNU Is годится). Чтобы поддерживать базу данных в текущем состоянии, проще всего перегенерировать её регулярно из сгопа, так что она автоматически обновляется через некоторое время после установки нового пакета.

Если файл не найден в базе данных, по умолчанию Kpathsea ищет его на диске. Если элемент пути начинается с «!!», то поиск происходит только в базе данных.

# <span id="page-28-4"></span>8.2.2 kpsewhich: Программа для поиска файлов

Программа kpsewhich выполняет поиск в соответствии с алгоритмом, описанным выше. Это может быть полезно в качестве варианта команды find для поиска файлов в иерархиях ТFXa (это широко используется в скриптах «mktex»...).

 $>$  kpsewhich option... filename...

Опции, указанные в option, начинаются либо с «-» либо «--», и любые однозначные сокращения допустимы.

Kpathsea рассматривает каждый аргумент, не являющийся опцией, как имя файла, и возвращает первый найденный файл. Нет опции вернуть все найденные файлы (для этого можно использовать программу «find»).

Наиболее важные опции описаны ниже.

 $-d$ pi $=$ num

Установить разрешение num; это влияет только на поиск файлов «gf» и «pk». Синоним «-D». лля совместимости с dvips. По умолчанию 600.

 $-format = name$ 

Установить формат для поиска name. По умолчанию, формат определяется из имени файла. Для форматов, для которых нет однозначного суффикса, например, файлов MetaPost и конфигурационных файлов dvips, вы должны указать название, известное Kpathsea, например, tex или enc files. Список вариантов можно получить командой kpsewhich --help.

 $-mode=string$ 

Установить значение режима печати string; это влияет только на поиск файлов «gf» и «pk». Значения по умолчанию нет: ищутся файлы для всех режимов.

--must-exist

Сделать всё возможное, чтобы найти файл включая поиск на диске. По умолчанию для повышения эффективности просматривается только база данных ls-R.

 $-path = string$ 

Искать в наборе директорий string (как обычно, разделённых двоеточиями), вместо того, чтобы вычислять путь поиска по имени файла. «//» и обычные подстановки работают. Опции «--path» и «--format» несовместимы.

--progname=name

Установить имя программы равным name. Это влияет на путь поиска из-за префикса .progname. По умолчанию kpsewhich.

--show-path=name

Показать путь, используемый при поисках файлов типа name. Можно использовать расширение (.pk. .vf и т.д.) или тип файла, как для опнии «-format».

 $-debug = num$ 

Установить уровень отладки num.

# <span id="page-29-0"></span>8.2.3 Примеры использования

Давайте посмотрим на Kpathsea в действии. Вот простой поиск:

 $>$  kpsewhich article.cls

 $\frac{1}{\sqrt{2}}$  /usr/local/texmf-dist/tex/latex/base/article.cls

Мы ищем файл article.cls. Так как суффикс «.cls» однозначен, нам не нужно указывать, что мы ищем файл типа tex (исходники T<sub>F</sub>Xa). Мы находим его в поддиректории tex/latex/base директории «temf-dist» ТEX Live. Аналогично, всё последующее находится без проблем благодаря однозначному суффиксу:

- $>$  kpsewhich array.sty
- $\sqrt{\text{usr}/\text{local}/\text{texf}+\text{dist}/\text{tex}/\text{latex}/\text{tools}/\text{array}. \text{sty}}$

 $>$  kpsewhich latin1.def

- $/usr/local/text-fdist/tex/latex/base/latin1.def$
- $>$  kpsewhich size10.clo  $/usr/local/teamf\text{-}dist/tex/latex/base/size10.close$
- $>$  kpsewhich small2e.tex

 $\frac{1}{\sqrt{2}}$  /local/texmf-dist/tex/latex/base/small2e.tex

 $>$  kpsewhich tugboat.bib

 $/usr/local/text-fdist/bibtex/bib/beebe/tugboat.bib$ 

Кстати, последнее - библиографическая база данных статей журнала TUGBoat.

 $>$  kpsewhich cmr10.pk

Битмапы шрифтов типа .рк используются программами dvips и xdvi. Ничего не найдено, поскольку у нас нет готовых файлов шрифтов Computer Modern в формате «.pk» (так как мы используем версии в формате Туре 1 из дистрибутива Т<sub>F</sub>X Live).

```
> kpsewhich wsiupa10.pk
```
 $\frac{\text{w}}{\text{w}}$  /local/texmf-var/fonts/pk/ljfour/public/wsuipa/wsuipa10.600pk

Для этих шрифтов (фонетический алфавит, созданный в Университете штата Вашингтон) мы должны сгенерировать «.pk», и так как режим METAFONT по умолчанию в нашей системе ljfour с разрешением of 600 dpi (точек на дюйм), этот шрифт и найден.

 $>$  kpsewhich -dpi=300 wsuipa10.pk

В этом случае нам нужно разрешение 300 dpi (-dpi=300); мы видим, что такого шрифта в системе нет. На самом деле программа dvips или xdvi построила бы нужный файл .pk при помощи скрипта mktexpk.

Теперь обратимся к заголовкам и конфигурационным файлам dvips. Вначале рассмотрим один из наиболее часто используемых файлов, пролог tex.pro для поддержки ТFXa, а затем рассмотрим общий конфигурационный файл config.ps и карту шрифтов psfonts.map (с 2004 года карты и файлы кодировок имеют собственные пути поиска в деревьях texmf). Так как суффикс «.ps» неоднозначен, мы должные явно указать тип файла, который мы ищем: (dvips config) для файла config.ps.

```
> kpsewhich tex.pro
```
 $/usr/local/text/fdvips/base/tex. pro$ 

- $>$  kpsewhich --format="dvips config" config.ps
- $\frac{\text{d}x}{\text{d}x}$  /  $\frac{\text{d}x}{\text{d}x}$  /  $\frac{\text{d}x}{\text{d}x}$  /  $\frac{\text{d}x}{\text{d}x}$  /  $\frac{\text{d}x}{\text{d}x}$  /  $\frac{\text{d}x}{\text{d}x}$  /  $\frac{\text{d}x}{\text{d}x}$  /  $\frac{\text{d}x}{\text{d}x}$  /  $\frac{\text{d}x}{\text{d}x}$  /  $\frac{\text{d}x}{\text{d}x}$  /  $\frac{\text{d}x}{\$
- $>$  kpsewhich psfonts.map

```
\frac{\text{d}x}{\text{d}x} / local/texmf/fonts/map/dvips/updmap/psfonts.map
```
Рассмотрим теперь файлы поддержки URW Times (PostScript). Префикс для этих файлов в стандартной схеме обозначения шрифтов «utm». Вначале мы рассмотрим конфигурационный файл, который содержит название карты шрифтов:

 $>$  kpsewhich --format="dvips config" config.utm  $\frac{\text{d}x}{\text{d}x}$  / local/texmf-dist/dvips/psnfss/config.utm

Содержание этого файла:

```
p + utm.map
```
что указывает на файл utm.map, который мы хотим теперь найти.

 $>$  kpsewhich --format="dvips config" utm.map  $\frac{1}{\sqrt{2}}$  /usr/local/texmf-dist/fonts/map/dvips/times/utm.map

Эта карта определяет названия шрифтов формата Type 1 (PostScript) в коллекции URW. Она выглядит так (мы показываем только часть файла):

```
utmb8r NimbusRomNo9L-Medi
                                 \dots < \alpha \alpha \betautmbi8r NimbusRomNo9L-MediItal... \ltutmbi8a.pfb
utmr8r NimbusRomNo9L-Regu
                                 \dots < \alphatumr8a.pfb
utmri8r NimbusRomNo9L-Regultal... \langleutmri8a.pfb
utmbo8r NimbusRomNo9L-Medi
                                 ... <utmb8a.pfb
utmro8r NimbusRomNo9L-Regu
                                 \dots < \alphatmr8a.pfb
```
Давайте найдём, например, файл для Times Roman utmr8a.pfb:

```
> kpsewhich utmr8a.pfb
```
 $\frac{\text{d}x}{\text{d}x}$  / local/texmf-dist/fonts/type1/urw/times/utmr8a.pfb

Из этих примеров видно, что вы можете легко найти заданный файл. Это особенно важно, если вы подозреваете, что программы находят неправильную версию файла, поскольку kpsewhich показывает первый найденный файл.

### <span id="page-31-0"></span>8.2.4 Отладка

Иногда необходимо проверить, как программа ищет файлы. С этой целью Kpathsea предлагает разные уровни отладки:

- статистика обращений к диску. При работе с базами ls-R это почти не должно давать записей  $\mathbf{1}$ в лог.
- $\mathcal{D}$ Ссылки на хеши (например, базы данных ls-R, конфигурационные файлы и т.д.).
- $\overline{4}$ Операции открытия и закрытия файлов.
- Общая информация о типах файлов, которые ищет Kpathsea. Это полезно для того, чтобы 8 найти, где определяется тип пути поиска для данного файла.
- 16 Список директорий для каждого элемента пути (при поисках на диске).
- 32 Поиски файлов.
- Значения переменных. 64

Значение -1 задаст все опции выше; именно это значение чаще всего используется на практике.

Аналогично, запустив программу dvips и используя сочетание этих опций, можно проследить подробно, как ищутся файлы. С другой стороны, если файл не найден, трассировка показывает, где его искали, так что можно понять, в чём состоит проблема.

Вообще говоря, поскольку большинство программ пользуются библиотекой Kpathsea, вы можете установить опцию отладки используя переменную окружения KPATHSEA DEBUG, и установив её на комбинацию описанных выше значений.

(Примечание для пользователей Windows: в этой системе трудно перенаправить все сообщения в файл. Для диагностики вы можете временно установить SET KPATHSEA DEBUG OUTPUT=err.log).

Рассмотрим в качестве примера простой файл в формате L<sup>A</sup>T<sub>F</sub>X, hello-world.tex, со следующим содержанием:

 $\dot{\text{accumentclass}}$  article \begin{document} Hello World! \end{document}

Этот маленький файл использует только шрифт cmr10, так что давайте посмотрим, как dvips создаёт файл в формате PostScript (мы хотим использовать версию шрифтов в формате Туре 1, отсюда опция -Pcms).

 $>$  dvips -d4100 hello-world -Pcms -o

В этом случае мы объединили отладочный уровень 4 для dvips (директории шрифтов) с подстановкой элементов путей в Kpathsea(см. Руководство пользователя dvips. Результат (слегка отредактированный) показан на рисунке 13.

Программа dvips вначале ищет свои конфигурационные файлы. Сначала находится texmf.cnf, который содержит определения для путей поиска остальных файлов, затем база данных ls-R (для оптимизации поиска файлов) и файл aliases, который позволяет объявить несколько имён (например, короткие 8.3 и более длинные) для одного файла. Затем dvips ищет свой конфигурационный файл config.ps и файл dvipsrc (который в данном случае не найден). Наконец, dvips находит конфигурационный файл для шрифтов Computer Modern PostScript config.cms (это было задано опцией -Pcms в командной строке). Этот файл содержит список карт, которые определяют соотношения между файлами в форматах TFX, PostScript и названиями шрифтов:

 $>$  more /usr/local/texmf/dvips/cms/config.cms

- $p + \text{ams}$ .map
- $p + cms.map$
- $p +$ cmbkm.map
- $p + amsbkmmap$

dvips находит все эти файлы плюс общую карту шрифтов psfonts.map, которая всегда загружается (она содержит обычные шрифты в формате PostScript; см. последнюю часть раздела 8.2.3).

В этот момент dvips сообщает о себе пользователю:

This is  $divps(k)$  5.92b Copyright 2002 Radical Eye Software (www.radicaleye.com)

# 8 РУКОВОДСТВО ПОЛЬЗОВАТЕЛЯ WEB2C 33

debug:start search(file=texmf.cnf, must\_exist=1, find\_all=1, path=.:/usr/local/bin/texlive:/usr/local/bin: /usr/local/bin/texmf/web2c:/usr/local: /usr/local/texmf/web2c:/.:/./teTeX/TeX/texmf/web2c:). kdebug:start search(file=ls-R, must exist=1, find  $all=1$ ,  $path="text{Ex:}/usr/local/text{ex:}$ . kdebug:search(ls-R) =>/usr/local/texmf/ls-R kdebug:start search(file=aliases, must exist=1, find  $all=1$ ,  $path="text{Ex:}/usr/local/text{ex:}$ . kdebug:search(aliases) => /usr/local/texmf/aliases kdebug:start search(file=config.ps, must\_exist=0, find\_all=0, path=.:~/tex:!!/usr/local/texmf/dvips//).  $kdebug:search(config,ps) \implies /usr/local/teamf/dvips/config/config,ps)$ kdebug:start search(file=/root/.dvipsrc, must\_exist=0, find\_all=0,  $path = :: \check{\ }$ /tex:!!/usr/local/texmf/dvips//).  $search(file=/home/goossens/.divipsrc, must exist=1, find all=0,$  $path = ::^{\sim}/\text{tex}/\text{divips}//::!!/\text{usr}/\text{local}/\text{tex}/\text{divips}//).$ kdebug:search(\$HOME/.dvipsrc) => kdebug:start search(file=config.cms, must exist=0, find all=0,  $path = :: \check{\ }$ /tex/dvips//:!!/usr/local/texmf/dvips//). kdebug:search(config.cms) =>/usr/local/texmf/dvips/cms/config.cms

<span id="page-32-0"></span>Рис. 13: Поиск конфигурационных файлов

kdebug:start search(file=texc.pro, must\ exist=0, find\ all=0, path=.:~/tex/dvips//:!!/usr/local/texmf/dvips//:  $\sim$ /tex/fonts/type1//:!!/usr/local/texmf/fonts/type1//). kdebug:search(texc.pro)  $\Rightarrow$  /usr/local/texmf/dvips/base/texc.pro

Рис. 14: Поиск файла пролога

kdebug:start search(file=cmr10.tfm, must\ exist=1, find\ all=0, path=.:~/tex/fonts/tfm//:!!/usr/local/texmf/fonts/tfm//:  $\sqrt{\text{var}/\text{text}/\text{fonts}/\text{tfm}}$ . kdebug:search(cmr10.tfm) => /usr/local/texmf/fonts/tfm/public/cm/cmr10.tfm kdebug:start search(file=texps.pro, must\\_exist=0, find\\_all=0, ... <texps.pro> kdebug:start search(file=cmr10.pfb, must\ exist=0, find\ all=0, path=.:~/tex/dvips//:!!/usr/local/texmf/dvips//:  $\sim$ /tex/fonts/type1//:!!/usr/local/texmf/fonts/type1//). kdebug:search(cmr10.pfb) => /usr/local/texmf/fonts/type1/public/cm/cmr10.pfb  $\langle$ cmr10.pfb $>$ [1]

Рис. 15: Поиск файла шрифта

Затем она ищет пролог texc.pro:

kdebug:start search(file=texc.pro, must exist=0, find all=0, path=.:~/tex/dvips//:!!/usr/local/texmf/dvips//:  $\gamma$ tex/fonts/type1//:!!/usr/local/texmf/fonts/type1//). kdebug:search(texc.pro)  $\Rightarrow$  /usr/local/texmf/dvips/base/texc.pro

Найдя этот файл, dvips печатает дату и время, и информирует нас, что собирается генерировать файл hello-world.ps, что ей нужен файл cmr10, и что последний является «резидентным» (битмапы не нужны):

TeX output  $1998.02.26:1204'$  -> hello-world.ps Defining font () cmr10 at 10.0pt Font cmr10 <CMR10> is resident.

Теперь она ищет файл cmr10.tfm, который она находит, затем ещё несколько прологов (здесь они опущены), и наконец файл формата Type 1 cmr10.pfb найден и включён в выходной файл (см, последнюю строку):

```
kdebug:start search(file=cmr10.tfm, must exist=1, find all=0,
 path =: \frac{7}{\text{text/}time}}/t fonts/tfm//:!!/usr/local/texmf/fonts/tfm//:
      \sqrt{\text{var}/\text{tex}/\text{fonts}/\text{tfm}}.
\rm kdebug: search (cmr10.tfm) => /usr/local/texm{fonts/tfm/public/cm/cmr10.tfm}kdebug:start search(file=texps.pro, must_exist=0, find_all=0,
<texps.pro>kdebug:start search(file=cmr10.pfb, must exist=0, find all=0,
 path = :: \gamma /tex/dvips//:!!/usr/local/texmf/dvips//:
```
 $\tilde{\text{C}}$ /tex/fonts/type1//:!!/usr/local/texmf/fonts/type1//). kdebug:search(cmr10.pfb) => /usr/local/texmf/fonts/type1/public/cm/cmr10.pfb  $\langle \text{cmr10.pfb}\rangle$ [1]

#### <span id="page-33-0"></span>8.3 Опции запуска

Ещё одна полезная возможность Web2C — изменение параметров памяти (в особенности размеров массивов) при запуске, во время чтения файла texmf.cnf библиотекой Kpathsea. Параметры памяти находятся в части 3 этого файла в дистрибутиве Т<sub>Р</sub>Х Live. Вот самые важные:

- main memory Общее количество слов в памяти для программ TFX, METAFONT и MetaPost. После изменения этого параметра надо перегенерировать формат. Например, вы можете создать «огромную» версию ТуХа, и назвать соответствующий формат hugetex.fmt. По общим правилам Kpathsea, значение переменной main memory будет читаться из файла texmf.cnf.
- extra mem bot Дополнительная память для «больших» структур, которые создаёт ТFX: боксов, клея и т.д. Особенно полезно при использовании РГСТБХа.
- font mem size Количество слов информации о шрифтах для ТуХа. Это примерно суммарный размер всех файлов ТFM, которые читает ТFX.
- hash extra Дополнительный размер хеша для имён команд. Примерно 10 000 команд может быть помещено в основной хеш. Если вы делаете большую книгу со многими перекрёстными ссылками, этого может не хватить. По умолчанию hash extra равен 50000.

Разумеется, это не замена настоящих динамических массивов и распределения памяти, но поскольку эти черты исключительно сложно осуществить в текущем ТFXе, использование этих параметров представляет собой полезный компромисс и обеспечивает некоторую гибкость.

#### <span id="page-33-1"></span>9 Благодарности

TFX Live – результат объединённых усилий практически всех групп пользователей TFXa. Это издание TFX Live выходит под редакцией Карла Берри. Другие основные авторы, прошлые и настоящие, перечислены ниже. Мы благодарим:

- Англоязычную, немецкую, голландскую и польскую группы пользователей ТуХа (TUG, DANTE e.V., NTG и GUST) за необходимую техническую и административную инфраструктуру. Пожалуйста, вступайте в группы пользователей ТFXa (см. http://tug.org/usergroups.html).
- Группу поддержки СТАН, в особенности Робина Фэйрбэйрнса, и Райнера Шопфа за размещение дисков Т<sub>Р</sub>Х Live и поддержку инфраструктуры обновления пакетов, от которой зависит T<sub>F</sub>X Live.
- Нельсона Биба за предоставленные разработчикам ТрХ Live компьютеры и за тестирование дистрибутива.
- Джона Боумана за работу по интегрированию его программы для сложной графики Asymptote B T<sub>F</sub>X Live.
- Питера Брейтенлохнера и команду разработчиков  $\varepsilon$ -ТЕХа за стабильный движок для будущих Т<sub>Р</sub>Хов, и в особенности Питера за блестящую работу с системой GNU autoools для ТрХ Live.
- Цзинь-Хуэя Чоу и команду разработчиков DVIPDFMx за их прекрасный драйвер и помощь в его конфигурации.
- Томаса Эссера, без замечательного пакета  $\text{teTr}X$  которого  $T_{F}X$  Live не существовал бы.
- Майкла Гусенса, который был соавтором первой версии документации.
- Эйтана Гурари, чей ТFX4ht использовался для создания файлов в формате HTML, и который неустанно работал, по первому требованию добавляя нужные нам возможности. Эйтан безвременно скончался в июне 2009 года, и мы посвящаем эту документацию его памяти.
- Ханса Хагена за помощь в тестировании и приспособлении формата ConTEXt (http: //pragma-ade.com)  $\kappa$  T<sub>F</sub>X Live.
- Хан Тхе Тханя, Мартина Шрёдера и команду pdfTFXa (http://pdftex.org) расширение возможностей ТуХа.
- Хартмута Хенкеля за существенный вклад в pdfTFX LuaTFX и другие программы.
- Тако Хоекватера за возобновление работы над MetaPost и (Lua) T<sub>F</sub>XoM (http://luatex.org) за интегрирование ConTFXta в TFX Live, параллелизацию программы Kpathsea и много другое
- Павла Яцковского за инсталлятор для Windows tlpm, и Томаша Лужака за tlpmgui, использованные в прошлых версиях TFX Live.
- Акиру Какуто за большую помощь в интегрировании в систему программ для Windows из его дистрибутива W32TEX (http://www.fsci.fuk.kindai.ac.jp/kakuto/win32-ptex/) и многое другое.
- Джонатана Кью за создание замечательной новой системы ХеТрХ, за усилия по её интегрированию в T<sub>F</sub>X Live, за исходную версию программы установки МасТ<sub>F</sub>Xи за рекомендованную нами оболочку для работы в TFXe - TFX works.
- Дика Коча за поддержку МасТрХа (http://tug.org/mactex) в тесном сотрудничестве с ТрХ Live, и за его неистощимых энтузиазм.
- Рейнхарда Котучу за огромную работу по инфраструктуре ТFX Live 2008, за исследовательскую работу в области Windows, за скрипт getnonfreefonts и многое другое.
- Сипа Кроненберга, также за большой влад в инфраструктуру Т<sub>F</sub>X Live 2008 и программу установки, особенно для Windows, а также за основную работу по документации новых возможностей.
- Мойку Миклавец за помощь с форматом ConTFXt.
- Хейко Обердиека за пакет epstopdf и многие другие, включая сжатие огромных файлов пакета pst-geo, что позволило включить их в дитрибутив, и главное - за его замечательную работу над пакетом hyperref.
- Петра Олшака за координацию и тщательную проверку чешского и словацкого материала.
- Тошио Ошиму за программу dviout для Windows.
- Мануэля Пьегорье-Гоннара за помощь в обновлении пакетов, документации и работу над программой texdoc.
- Фабриция Попинье, за поддержку Windows в первых версиях ТFX Live и за работу над французской документацией.
- Норберта Прейнинга, который был главным архитектором инфраструктуры и программы установки TFX Live 2008, а также координировал дебиановскую версию TFX Live (совместно с Франком Кюстером), выдвинув много ценных предложений.
- Себастьяна Ратца, создавшего проект ТFX Live и много лет поддерживавшего его.
- $\bullet$  Фила Тейлора за организацию скачивания ТрХ Live в системе BitTorrent.
- Томаша Тжечака за помощь в работе над версией для Windows.
- Владимира Воловича за помощь в портировании и поддержке программ, в особенности за работу над xindy, которая дала возможность включить эту программу в дистрибутив.
- Сташека Ваврикевича, который был главным тестером ТFX Live и координировал многие польские проекты: шрифты, установку под Windows и многое другое.
- Олафа Вебера за терпеливую работу над Web2C.
- Гербена Виерду за разработку и поддержку Т<sub>Е</sub>Ха для Mac OS X.
- Грэма Виллиамса, создавшего каталог пакетов ТFX Catalogue.

Программы компилировали: Этторе Алдрованди (i386-solaris, x86 64-solaris), Марк Бадон (amd64-netbsd, i386-netbsd), Карл Берри (i386-linux), Питер Брейтенлохнер (x86 64-linux), Кен Браун (i386-cygwin, x86 64-cygwin), Саймон Дейлес (armhf-linux), Акира Какуто (win32), Дик Коч (universal-darwin, x86 64-darwin), Никола Лечич (amd64-freebsd, i386-freebsd), Мойка Миклавек (mipsel-linux, sparc-solaris), Норберт Прейнинг (alpha-linux), Юкка Салми (i386-netbsd), Томас Шмитц (powerpc-linux), Борис Вейцман (armel-linux), Информация о процессе компилирования Т<sub>F</sub>X Live находится на http://tug.org/texlive/build.html.

Перевод документации: Борис Вейцман (русский), Цзигод Цзян, Цзиньсун Чжао, Юэ Ван и Хэлинь Гай (китайский), Уве Цигенхаген (немецкий), Мануэль Пьегорье-Гоннар (французский), Марко Паллант (итальянский), Никола Лечич (сербский), Петр Сойка и Ян Буса (чешский и словацкий), Сташек Ваврикевич (польский). Страница документации ТЕХ Live: http://tug.org/

# [10 ИСТОРИЯ ИЗДАНИЯ 36](http://tug.org/texlive/doc.html)

### [texlive/doc.html.](http://tug.org/texlive/doc.html)

Разумеется, наша главная благодарность — Дональду Кнуту, во-первых, за разработку ТуХа, и во-вторых, за то, что он подарил его миру.

# <span id="page-35-0"></span>10 История издания

# <span id="page-35-1"></span>10.1 Прошлое

В конце 1993 года в голландской группе пользователей Т<sub>Е</sub>Ха во время работы над дистрибутивом 4AllTEX CD для пользователей MS-DOS возникла новая идея. Была поставлена цель создать единый CD для всех систем. Эта цель была черечур сложна для того времени, однако она привела не только к появлению очень успешного CD 4AllTEX, но и к созданию рабочей группы Технического Совета TUG по структуре директорий для TEXа [\(http://tug.org/tds\)](http://tug.org/tds), которая разработала стандарт структуры директорий для системы TEX и указала, как создать логичную единую систему файлов для T<sub>E</sub>Xa. Несколько версий TDS было опубликовано в декабрьском выпуске TUGboat в 1995 году, и с самого начала стало ясно, что следует создать пример структуры на CD. Дистрибутив, который вы держите в руках, — прямой результат работы этой группы. Из успеха 4AllTEX был сделан вывод, что пользователям UNIX также подойдёт такая удобная система, и так родилась другая важная часть TFX Live.

Мы начали делать CD с UNIX и структурой директорий TDS осенью 1995 года, и быстро поняли, что у teTEXа Томаса Эссера идеальный состав дистрибутива и поддержка многих платформ. Томас согласился нам помочь, и мы в начале 1996 года стали серьёзно работать над дистрибутивом. Первое издание вышло в мае 1996 года. В начале 1997 года Карл Берри завершил новую версию Web2C, которая включила практически все новые возможности, добавленные Томасом Эссером в teTEX, и мы решили основать второе издание на стандартном Web2C, с добавлением скрипта texconfig из teTEXа. Третье издание CD основывалось на новой версии Web2C 7.2, Олафа Вебера; в то же время была выпущена новая версия teTEXа, и TEX Live включил почти все его новые возможности. Четвертое издание следовало той же традиции, используя новую версию teT<sub>E</sub>X<sub>a</sub> и Web<sub>2</sub>C (7.3). Теперь в нём была полная система для Windows.

Для пятого издания (март 2000 года) многие пакеты на CD были пересмотрены и проверены. Информация о пакетах была собрана в файлы XML. Но главным изменением в Т<sub>Е</sub>Х Live 5 было удаление всех несвободных программ. Всё на TEX Live преполагается совместимым с Правилами Дебиана для Свободных Программ [\(http://www.debian.org/intro/free\)](http://www.debian.org/intro/free); мы сделали всё, что могли, чтобы проверить лицензии всех пакетов, и мы будем благодарны за любое указание на ошибки.

В шестом издании (июль 2001 года) было много нового материала. Главным была новая концепция установки: пользователь выбирал нужный набор коллекций. Языковые коллекции были полностью реорганизованы, так что выбор любой из них устанавливал не только макросы, шрифты и и т.д., но и вносил изменения в language.dat.

Седьмое издание 2002 года добавило поддержку Mac OS X, и большое количество обновлений для пакетов и программ. Важной целью была интеграция с teTEXом, чтобы исправить расхождение, наметившееся в версиях 5 и 6.

# <span id="page-35-2"></span>10.1.1 2003

В 2003 году мы продолжили изменения и дополнения, и обнаружили, что T<sub>F</sub>X Live так вырос, что не помещается на CD. Поэтому мы разделили его на три дистрибутива (см. раздел [2.1,](#page-3-1) стр. [4\)](#page-3-1). Кроме того:

- По просьбе авторов L<sup>AT</sup>EX<sub>а</sub>, мы сменили стандартные команды latex и pdflatex: теперь они используют  $\varepsilon$ -T<sub>E</sub>X (см. стр. [6\)](#page-5-0).
- Новые шрифты Latin Modern включены и рекомендованы для использования.
- Убрана поддержка для Alpha OSF (поддержка для HPUX была убрана ранее), поскольку никто не имел (и не предложил) компьютеров для компилирования программ.
- Сильно изменилась установка для Windows: впервые была предложена интегрированная среда на основе редактора XEmacs.
- Добавлены вспомогателные программы для Windows (Perl, Ghostscript, ImageMagick, Ispell).
- Файлы Fontmap для dvips, dvipdfm и pdftex генерируютрся программой updmap и устанваливаются в texmf/fonts/map.
- T<sub>EX</sub>, METAFONT, and MetaPost теперь по умолчанию выводят символы из верхней половины таблицы ASCII в файлы, открытые командой \write, логи и на терминал буквально, т.е. не

используя формат <sup>^</sup>. В Т<sub>F</sub>X Live 7 это зависело от системной локали, но теперь это верно для всех локалей. Если вам нужен формат <sup>^</sup>, переименуйте файл texmf/web2c/cp8bit.tcx. В будущем эта процедура будет упрощена.

- Документация была существенно обновлена.
- Наконец, из-за того, что нумерация по изданиям стала неудобной, мы перешли на нумерацию по годам: TFX Live 2003.

# <span id="page-36-0"></span>10.1.2 2004

В 2004 году мы внесли много изменений.

• Если у вас есть локальные шрифты с собственными файлами .map или .enc, вам может понадобиться переместить эти файлы.

Файлы .map теперь ищутся только в поддиректориях fonts/map (в каждом дереве texmf) в пути TEXFONTMAPS. Аналогично файлы .enc теперь ищутся в только в поддиректориях fonts/enc в пути ENCFONTS. Программа updmap предупреждает, если находит эти файлы не там, где они должны быть.

См. описание этой структуры на http://tug.org/texlive/mapenc.html.

- К коллекции TFX Collection был добавлен установочный CD с дистрибутивом MiKTFX для тех, кто предпочитает МіКТ<sub>F</sub>X программам, основанным на Web2C. См. раздел 2 (стр. 4).
- Дерево texmf в ТрХ Live было разделено на три: texmf, texmf-dist и texmf-doc. См. раздел 2.2 (стр. 5) и файлы README в соответствующих директориях.
- Все файлы, которые читает ТрХ, собраны в поддиректории tex деревьев texmf\* вместо разделения на tex, etex, pdftex, pdfetex и т.д. См. texmf-doc/doc/english/tds/tds.html#Extensions.
- Вспомогательные скрипты (вызываемые другими программами, а не непосредственно пользователем) теперь собраны в директории scripts деревьев texmf\* и ищутся командой kpsewhich -format=texmfscripts. Поэтому если у вас есть программы, которые вызывают такие скрипты, их надо изменить. См. texmf-doc/doc/english/tds/tds.html#Scripts.
- Почти все форматы теперь печатают большинство символов непосредственно, используя «таблицы перевода» ср227.tcx вместо формата ^^. В частности, символы с кодами 32-256 плюс табуляция, вертикальная табуляция и перевод страницы печатаются непосредственно. Исключениями являются plain TFX (печатаются непосредственно символы  $32-127$ ), ConTFXt  $(0-255)$  и форматы, относящиеся к программе  $\Omega$ . Это поведение почти такое же, как у Т<sub>F</sub>X Live 2003, но реализовано более аккуратно, с бо́льшей возможностью настройки. См. texmf $dist/doc/web2c/web2c.html#TCX-files.$  (Kстати, при вводе в Unicode, TFX может выводить при указании на ошибку только часть многобайтного символа, так как внутри ТFX работает с байтами).
- pdfetex теперь используется для всех форматов, кроме plain tex. (Разумеется, он делает файлы в формате DVI, если вызван как latex и т.п.). Это означает, помимо прочего, что возможности pdftexa для микротипографии а также возможности ε-T<sub>F</sub>Xa доступны в форматах IAT<sub>F</sub>X, ConT<sub>F</sub>Xt и т.д. (texmf-dist/doc/etex/base/).

Это также означает, что теперь очень важно использовать пакет ifpdf (работает и с plain, и с LAT<sub>F</sub>X) или эквивалентные средства, поскольку просто проверка, определён ли \pdfoutput или другой примитив не достаточна для того, чтобы понять, в каком формате генерируется результат. Мы сделали всё возможное для совместимости в этом году, но в будущем году pdfoutput может быть определён даже если генерируется DVI.

- У программы pdfT<sub>F</sub>X (http://pdftex.org) много новых возможностей:
	- Поддержка карт шрифтов изнутри документа при помощи \pdfmapfile  $u \phi$  \pdfmapline.
	- Микротипографические расширения могут быть использованы намного проще. http://www.ntg.nl/pipermail/ntg-pdftex/2004-May/000504.html
	- Все параметры, ранее задававшиеся в специальном конфигурационном файле pdftex.cfg, теперь должны быть установлены примитивами, например, в файле pdftexconfig.tex. Файл pdftex.cfg больше не поддерживается. При изменении файла pdftexconfig.tex все форматы .fmt должны быть перегенерированы.
- Остальные изменения описаны в руководстве пользователя программой pdfTFX: texmf/  $doc/pdftex/manual.$
- Примитив \input в программе tex (и mf и mpost) теперь правильно интерпретирует пробелы и другие специальные символы в двойных кавычках. Вот типичные примеры:

\input "filename with spaces"  $\%$  plain \input{"filename with spaces"} % latex

См. подробности в руководстве к программе Web2C: texmf/doc/web2c.

- Поддержка епсТрХа включена в Web2C, и поэтому во все программы ТрХ, которые теперь поддерживают опцию - епс (только при генерировании форматов). епсТFX обеспечивает общую перекодировку входного и выходного потоков, что позволяет полную поддержку Unicode (B UTF-8). Cm. texmf-dist/doc/generic/enctex/ $\mu$  http://www.olsak.net/enctex.html.
- В дистрибутиве появилась новая программа Aleph, сочетающая  $\varepsilon$ -TFX и  $\Omega$ . Краткая информация о ней находится в texmf-dist/doc/aleph/base и http://www.tex.ac.uk/cgi-bin/ texfaq2html?label=aleph. Формат для L<sup>2</sup>T<sub>F</sub>Xa на основе этой программы называется lamed.
- Последняя версия L<sup>A</sup>T<sub>F</sub>X<sub>a</sub> включает новую версию лицензии LPPL теперь официально одобренную Debianom. Некоторые другие изменения перечислены в файлах ltnews в texmf-dist/  $doc/latex/base.$
- В дистрибутиве появилась dvipng, новая программа для перевода DVI в PNG. См. http: //www.ctan.org/pkg/dvipng.
- Мы уменьшили размер пакета cbgreek до приемлемого набора шрифтов, с согласия и совета автора (Клаудио Беккари). Исключены невидимые, прозрачные и полупрозрачные шрифты, которые относительно редко используются, а нам не хватало места. Полный набор шрифтов можно найти в архиве CTAN (http://www.ctan.org/tex-archive/fonts/greek/cbfonts).
- Программа охдуі удалена из дистрибутива; используйте xdvi.
- Линки ini и vir для программ tex, mf и mpost (например, initex) больше не создаются. Уже много лет опция -ini их успешно заменяет.
- Убрана поддержка платформы i386-openbsd. Так как в портах BSD есть пакет tetex, и можно пользоваться программами для GNU/Linux и FreeBSD, мы посчитали, что время добровольных сотрудников проекта можно потратить с большей пользой по-другому.
- По крайней мере для платформы sparc-solaris требуется установить переменную окружения LD LIBRARY PATH для работы программ t1utils. Это вызвано тем, что они написаны на  $C++$ , а стандартной директории для бибилиотек  $C++$  в системе нет (это появилось до 2004 года, но ранее эта особенность не была документирована). Аналогично, в mips-irix требуются библиотеки MIPSpro 7.4.

# <span id="page-37-0"></span>10.1.3 2005

В 2005 году было, как всегда, сделано много изменений в пакетах и программах. Инфраструктура почти не изменилась по сравненению с 2004 годом, но некоторые неизбежные изменения были сделаны.

- Были добавлены новые скрипты texconfig-sys, updmap-sys и fmtutil-sys, которые изменяют конфигурационные файлы в системных деревьях. Скрипты texconfig, updmap и fmtutil теперь модифицируют индивидуальные файлы пользователя в \$HOME/.texlive2005.
- Были добавлены новые переменные TEXMFCONFIG и TEXMFSYSCONFIG для указания, где находятся конфигурационные файлы (пользовательские и системные). Таким образом, вам надо переместить туда ваши личные копии fmtutil.cnf и texmf.cnf. В любом случае положение этих файлов и значения переменных TEXMFCONFIG и TEXMFSYSCONFIG должны быть согласованы. См. раздел 2.3, стр. 5.

### 10 ИСТОРИЯ ИЗДАНИЯ

- В прошлом году мы оставили неопределёнными \pdfoutput и другие переменные при генерировании файлов в формате DVI, хотя для этого использовалась программа pdfetex. В этом году, как и было обещано, это уже не так. Поэтому если ваш документ использует для проверки формата \ifx\pdfoutput\undefined, его надо изменить. Вы можете использовать пакет ifpdf.sty (работает в plain TEX и L<sup>AT</sup>EX) или аналогичную логику.
- В прошлом году мы изменили большинство форматов, которые стали выдавать 8-битовые символы. Если вам всё же нужны старый вариант с  $\hat{ }$ , используйте новый файл empty.tcx:

latex--translate-file=empty.tcx yourfile.tex

- Добавлена новая программа dvipdfmx для перевода из DVI в PDF; это активно поддерживаемая версия программы dvipdfm, которая пока ещё включена в дистрибутив, но уже не рекомендована.
- Добавлены новые программы pdfopen и pdfclose, которые позволяют перегрузить файл PDF в Adobe Acrobat Reader, не перезапуская программу (у других программ для чтения файлов PDF, включая xpdf, gv и gsview, такой проблемы никогда не было).
- Для единообразия мы переименовали переменные HOMETEXMF и VARTEXMF в TEXMFHOME и TEXMFSYSVAR. Есть также TEXMFVAR, индивидуальная для каждого пользователя (см. первый пункт выше).

# <span id="page-38-0"></span>10.1.4 2006-2007

В 2006-2007 главным нововведением была программа ХеТкХ, вызываемая как хетех или xelatex; cm. http://scripts.sil.org/xetex.

Значительно обновлена программа MetaPost; предполагаются дополнительные обновления в будущем (http://tug.org/metapost/articles). Также обновлён pdfTFX (http://tug.org/applications/ pdftex).

Форматы .fmt и т.д. теперь хранятся в поддиректориях texmf/web2c, а не в самой директории (хотя директория всё ещё включена в поиск форматов, на случай, если там находятся старые файлы). Поддиректории названы по имени программы, например, tex, pdftex, xetex. Это изменение не должно влиять на работу программ.

Программа (plain) tex больше не определяет по %& в первой строке, какой формат использовать: это всегда Кнутовский ТрХ (ИТрХ и другие ещё используют %&).

Разумеется, в этом году были, как обычно, сотни обновлений пакетов и программ. Как обычно, обновлённые версии можно найти в сети CTAN (http://www.ctan.org).

Дерево ТFX Live теперь хранится в системе Subversion, и у нас появился WWW-интерфейс для его просмотра. Мы предполагаем, что эта система будет использована для разработки в будущем.

Наконец, в мае 2006 года Томас Эссер объявил о прекращении работы над teT<sub>F</sub>Xom (http: //tug.org/tetex). Это вызвало всплеск интереса к T<sub>F</sub>X Live, особенно среди разработчиков систем GNU/Linux (мы добавили схему tetex, которая устанавливает систему, примерно соответствующую teT<sub>F</sub>Xy). Мы надеемся, что это приведёт в конечном итоге к улучшению работы в Т<sub>F</sub>Xе для всех.

# <span id="page-38-1"></span>10.1.5 2008

В 2008 была заново разработана и переписана вся структура Т<sub>Р</sub>Х Live. Полная информация об установке системы теперь хранится в текстовом файле tlpkg/texlive.tlpdb.

Помимо прочего, это наконец позволило обновление Т<sub>Р</sub>Х Live по сети - возможность, которая много лет была у программы МіКТ<sub>F</sub>X. Мы предполагаем регулярно обновлять пакеты, поступающие на СТАН.

Включен новый важный «движок» LuaTFX (http://luatex.org); помимо нового уровня вёрстки, это дает прекрасный скриптовый язык для использования как изнутри документов ТFXa, так и отдельно.

Поддержка многих платформ на основе UNIX и Windows теперь гораздо более последовательна. В частности, большинство скриптов на языках Perl и Lua теперь доступны под Windows благодаря версии Perla, распространяемой с Т<sub>F</sub>X Live.

Новый скрипт tlmgr (см. раздел 6) теперь является основным интерфейсом для администрирования T<sub>F</sub>X Live после установки. Он осуществляет обновление пакетов и перегенерирование форматов, карт шрифтов и языков, включая локальные добавления.

В связи с появлением программы tlmgr, возможности программы texconfig по редактированию конфигурационных файлов форматов и таблиц переноса отключены.

Программа xindy (http://xindy.sourceforge.net/) для создания указателей теперь работает на большинстве платформ.

Программа kpsewhich теперь может сообщить обо всех нужных файлах (опция -all) и ограничить поиск определенной поддиректорией (опция -subdir).

Программа dvipdfmx теперь может извлекать информацию о высоте и ширине текста, если вызвана как extractbb; это одна из последних возможностей программы dvipdfm, которой не было y dvipdfmx.

Алиасы Times-Roman, Helvetica и т.д. убраны. Разные пакеты ожидают от них разного поведения (особенно при разных кодировках), и мы не нашли способа решить эту проблему единообразно.

Формат platex убран из-за конфликта с японским пакетом platex; теперь основная поддержка польского языка осуществляется через пакет polski.

Пулы строковых констант WEB теперь компилируются в сами программы для удобства обновлений.

Наконец, добавлены изменения, сделанные Дональдом Кнутом в его «Настройке ТFXa 2008 года», см. http://tug.org/TUGboat/Articles/tb29-2/tb92knut.pdf.

### <span id="page-39-0"></span>10.1.6 2009

Начиная с 2009 года по умолчанию Lua(E<sup>4</sup>)TFX теперь создает файлы в формате PDF, чтобы полнее использовать поддержку шрифтов в формате OpenType. Чтобы получить результат в формате DVI, используйте программы dviluatex и dvilualatex. Страница LuaTFX находится на http://luatex.org.

Программа Отеда и формат Lambda были после консультаций с авторами исключены из дистрибутива. В дистрибутиве остались Aleph и Lamed, а также утилиты из набора Omega.

Включена новая версия шрифтов AMS в формате Туре 1. Она включает Computer Modern: были учтены изменения, которые Кнут внес в исходные параметры для программы Metafont, а также обновлены хинты. Шрифты Euler были полностью перерисованы Германом Цапфом (см. http://tug.org/TUGboat/Articles/tb29-2/tb92hagen-euler.pdf). Во всех случаях метрики шрифтов не изменились. Страница шрифтов AMS находится на http://www.ams.org/tex/amsfonts.html.

Новая графическая оболочка TFXworks включена в дистрибутив для Windows и MacTFX. Информация о версиях для других платформ и дополнительная документация находится на http: //tug.org/texworks. Это мультиплатформенная оболочка, вдохновленная программой TeXShop для Mac OS X и ориентированная на упрощение работы с Т<sub>F</sub>X<sub>oM</sub>.

Графическая программа Asymptote включена в дистрибутив для нескольких платформ. Она основана на языке представления графики, напоминающем MetaPost, но с поддержкой трехмерных объектов и другими возможностями. Её страница находится на http://asymptote.sourceforge. net.

Программа dvipdfm была заменена программой dvipdfmx; если вызвать последнюю как dvipdfm, она работает в специальном режиме эмуляции dvipdfm. Программа dvipdfmx включает поддержку китайского, японского и корейского языков (СЈК) и много других изменений по сравнению с dvipdfm. Её страница находится на http://project.ktug.or.kr/dvipdfmx.

В дистрибутив включены программы для cygwin и i386-netbsd, в то время как другие варианты BSD были исключены: нам сказали, что пользователи OpenBSD и FreeBSD устанавливают ТFX, пользуясь пакетными менеджерами. Кроме того, оказалось сложным создать программы, которые бы работали под разными версиями этих систем.

Ещё несколько изменений: мы теперь используем архиватор xz, стабильную замену для lzma  $(\text{http://tukaani.org/xz/});$ знак доллара \$ теперь допустим в именах файлов, если результат не может быть истолкован как известная перемена окружения; библиотека Kpathsea теперь параллелизована (это нужно для новой версии программы MetaPost); процесс компиляции теперь полностью основан на Automake.

Последнее замечание о прошлом: все выпуски ТрХ Live вместе с дополнительными материалами вроде обложек CD хранятся на ftp://tug.org/historic/systems/texlive. ftp://tug.org/historic/ systems/texlive.

### <span id="page-39-1"></span>10.1.7 2010

Начиная с 2010 года файлы в формате PDF по умолчанияю создаются в версии PDF 1.5. Это верно для всех вариантов ТFXa, которые способны создавать файлы PDF, а также для dvipdfmx.

### 10 ИСТОРИЯ ИЗДАНИЯ

Чтобы получать файлы в формате PDF 1.4, используйте IAT<sub>F</sub>Xовский пакет pdf14 или команду  $\mathrm{ndfminorversion}=4.$ 

pdf(LA)TEX теперь автоматически конвертирует файлы в формате Encapsulated PostScript (EPS) в PDF при помощи пакета epstopdf, если используется конфигурационный файл graphics.cfg в IATEXe, и требуется вывод в формате PDF. Вы можете отказаться от загрузки пакета epstopdf, поместив перед объявлением \documentclass команду \newcommand{\DoNotLoadEpstopdf}{}  $(\text{m}, \text{def})$ ...). Он также не загружается, если используется пакет pst-pdf. См. также документацию к пакету epstopdf (http://ctan.org/pkg/epstopdf-pkg).

С этим связано ещё одно изменение: теперь по умолчанию разрешено вызывать из ТрХа несколько внешних команд (при помощи механизма \write18). Это repstopdf, makeindex, kpsewhich, bibtex и bibtex8. Список определен в texmf.cnf. В случае, если необходимо запретить все текие команды, можно убрать соответствующую опцию при установке системы (см. раздел 3.2.4) или переконфигурировать систему после установки командой tlmgr conf texmf shell escape 0.

Ещё одно изменение, связанное с этим: теперь BibTRX и Makeindex по умолчанию отказываются записывать в файлы, лежащие в произвольной директории системы (как и сам ТFX). Поэтому их можно запускать через механизм \write18. Чтобы изменить это правило, можно установить переменную окружения TEXMFOUTPUT или изменить значение параметра openout any.

ХеТкХ теперь поддерживает оптическое выравнивание полей, как это умеет делать pdfTкХ. (Шрифты с вариантами пока не поддерживаются).

По умолчанию, tlmgr теперь сохраняет предыдущую версию каждого пакета после апгрейда (tlmgr option autobackup 1), поэтому ошибки можно «откатить назад» командой tlmgr restore. Если у вас нет места на диске для этих копий, запустите tlmgr option autobackup 0.

Новые программы: рТЕХ и пакет утилит для набора японских текстов, программа BibTEXU для варианта ВібГеХа с поддержкой Юникода, утилита chktex (http://baruch.ev-en.org/proj/chktex) для проверки документов, созданных (LA)T<sub>F</sub>X<sub>oM</sub>, программа dvisvgm (http://dvisvgm.sourceforge. net) для перевода из формата DVI в формат SVG.

Включены программы для следующих новых платформ: amd64-freebsd, amd64-kfreebsd, i386freebsd, i386-kfreebsd, x86 64-darwin, x86 64-solaris.

Об одном изменении в T<sub>R</sub>X Live 2009 мы забыли упомянуть в свое время: многочисленные программы конвертера TFX4ht (http://tug.org/tex4ht) были убраны из директорий для бинарников; все теперь делается одной программой mk4ht.

Наконец, релиз ТрХ Live на ТрХ Collection DVD уже нельзя использовать «live», непосредственно с диска (что может показаться странным). Кстати, из-за этого установка с DVD будет теперь значительно быстрее.

# <span id="page-40-0"></span> $10.1.8$  2011

В 2011 году было сделано относительно немного изменений.

Программы для Mac OSX (universal-darwin и x86 64-darwin) работают теперь только под Leopard или младшей системой; Panther и Tiger больше не поддерживаются.

Программа biber для обработки библиографических списков добавлена для всех платформ. Она тесно связана с пакетом biblatex, который предлагает совершенно новый способ обработки библиографий из IATFXa.

Программа MetaPost (mpost) больше не создает файлов .mem. Нужные файлы, например plain.mp, теперь просто перечитываются при каждом запуске. Это связано с поддержкой MetaPost как библиотеки – ещё одно важное, но прозрачное для пользователя изменение.

Версия программы updmap, написанная на Перле, ранее использованная только под Windows, теперь улучшена и устанавливается для всех платформ. Это должно быть прозрачно для пользователя — разве что программа теперь работает гораздо быстрее.

Программы initex и inimf были возвращены (но другие варианты ini\* — нет).

# <span id="page-40-1"></span>10.1.9 2012

Программа tlmgr теперь поддерживает обновления из нескольких сетевых репозиториев. Эти возможности подробнее описаны в соответствующем разделе tlmgr help.

Параметр \XeTeXdashbreakstate теперь по умолчанию равен 1, как для xetex, так и для xelatex. Это разрешает переход на новую строку после тире, что всегда было разрешено в plain TeX, L<sup>A</sup>T<sub>F</sub>X, LuaT<sub>E</sub>X и т.д. Старые документы в XeT<sub>E</sub>Xe, для которых нужно в точности сохранить старое форматирование, теперь должны будут явно установить \XeTeXdashbreakstate равным 0.

Файлы, создаваемые программами pdftex и dvips, теперь могут быть больше 2 гигабайт.

35 стандартных шрифтов PostScripta теперь по умолчанию включены в файлы, создаваемые dvips, так как сейчас существует много разных версий этих «стандартных» шрифтов.

К программам, которые могут по умолчанию вызываться в ограниченном режиме через  $\vert$ write18, добавлена mpost.

Файл texmf.cnf теперь ищется ещё и в директории./texmf-local, т.е. если файл /usr/local/ texlive/texmf-local/web2c/texmf.cnf существует, он будет использован.

Скрипт updmap теперь читает файлы updmap.cfg в каждом поддереве директорий, вместо одного глобального конфигурационного файла. Это изменение должно быть прозрачным для пользователя, если бы не редактировали вручную файлы updmap.cfg. Подробнее объяснено в документации, выдаваемой командой updmap --help.

Платформы: добавлены armel-linux и mipsel-linux; из основного дистрибутива исключены платформы sparc-linux и i386-netbsd.

# <span id="page-41-0"></span> $10.1.10$  2013

Изменена структура директорий: директория texmf/ объединена с texmf-dist/. Переменные TEXMFMAIN и TEXMFDIST указывают теперь на texmf-dist/,

Многие небольие языковые коллекции объединены для упрощения установки.

MetaPost: добавлена поддержка записи в PNG и чисел с плавающей точой (IEEE double).

LuaT<sub>F</sub>X: обновлено до Lua 5.2 и включена новая библиотека (pdfscanner) для включения страниц в формате PDF и многого другого (см. страницы LuaTFX на WWW).

ХеТFX (также см. страницы на WWW):

- Для шрифтов теперь используется библиотека HarfBuzz вместо библиотеки ICU (ICU все еще используется для поддержки кодировок на входе, верстки справа налево и переносов в кодировке Unicode).
- Вместо SilGraphite теперь используется HarfBuzz и Graphite2.
- На Макинтоше теперь вместо устаревшего ATSUI используется Core Text.
- Если в системе есть шрифты с совпадающими названиями, предпочтение отдается TrueType/OpenType перед Type1.
- Исправлены расхождения между XeT<sub>F</sub>X и xdvipdfmx в поиске шрифтов.
- Поддержка математики в OpenFonts.

xdvi: теперь использует FreeType вместо t1lib.

microtype.sty: добавлена поддержка XeT<sub>F</sub>X (вынесение знаков препинания на поля) и LuaT<sub>F</sub>X (вынесение знаков препинания на поля, манипуляции со шрифтами, разрядка), помимо други улучшений.

tlmgr: новый механизм pinning для работы с несколькими репозиториями; см. tlmgr --help и http://tug.org/texlive/doc/tlmgr.html#MULTIPLE-REPOSITORIES.

Платформы: добавлены или восстановлены armhf-linux, mips-irix, i386-netbsd и amd64-netbsd. Убрана powerpc-aix.

# <span id="page-41-1"></span>10.2 2014

2014 год ознаменовался новыми поправками от Кнута; это касается всех програм, но наиболее видимое изменение — восстановлены слова preloaded format в баннере. Как пишет Кнут, это теперь означает, что формат может быть загружен по умолчанию, а не то, что он на самом деле загружен; этот формат может быть изменен.

pdfTFX: новый параметр для подавления предупреждений \pdfsuppresswarningpagegroup; новые примитивы для специальных пробелов, чтобы помочь переверстке PDF \pdfinterwordspaceon,  $\phi$  \pdfinterwordspaceoff, \pdffakespace.

LuaT<sub>E</sub>X: значительные изменения в механизме загрузки шрифтов и переноса. Самое большое изменение — добавление нового движка luajittex (http://foundry.supelec.fr/projects/luajittex) и его собратьев texluajit и texluajitc. Они используют just-in-time компилятор (см. подробную статью http://tug.org/TUGboat/tb34-1/tb106scarso.pdf). luajittex все еще в состоянии разработки, он поставляется не для всех систем и существенно менее стабилен, чем luatex. Ни мы, ни разработчки не рекомендуем использование его для чего бы то ни было, кроме экспериментов.

### 10 ИСТОРИЯ ИЗДАНИЯ

ХеТрХ: сейчас на всех платформах поддерживаются одни и те же форматы графики (включая Мас), исключена декомпозиция составных символов Юникода, шрифты OpenType теперь предпочитаются Graphite для совместимости с предыдущими версиями XeTFXa.

MetaPost: поддерживается новая система нумерации decimal, наряду с внутренней numberprecision; новое определение drawdot в plain.mp, от Кнута; исправлены баги в экспорте SVG и PNG и др.

Утилита pstopdf (ConTFXt) будет убрана в качестве самостоятельной команды после релиза изза конфликта с системной командой под тем же названием. Ее все еще можно будет использовать  $\kappa$ ak mtxrun -script pstopdf.

Утилиты psutils были существенно обновлены новым разработчиком. В результате несколько редко используемых утилит (fix\*, getafm, psmerge, showchar) сейчас находятся в директории scripts/, а не не в общей директории с другими программами (возможно, это будет изменено в будущем). Добавлен новый скрипт psjoin.

Наш вариант МасТ<sub>F</sub>X (раздел 3.1.2) больше не включает специфических для макинтошей пакетов шрифтов Latin Modern и TeX Gyre, так как пользователь может легко включить эти шрифты в систему. Мы также убрали программу convert из пакета ImageMagick, так как TFX4ht (точнее, tex4ht.env) теперь использует Ghostscript напрямую.

Коллекция langcik для китайского, японского и корейского языков разбита на отдельные коллекции меньшего размера.

Платформа x86 64-судwin добавлена, mips-irix убрана; Микрософт больше не поддерживает Windows XP, так что наши программы под ними могут в любой момент перестать работать.

# <span id="page-42-0"></span>10.3 Настоящее  $-2015$

 $\mathbb{P}\mathrm{TE}X2_{\varepsilon}$  теперь по умолчанию включает в себя изменения, которые раньше делались при загрузпе пакета fixltx2e (который теперь пуст). Новый пакет latexrelease и другие механизмы позволяют управлять этим процессом. Подробности см. в L<sup>A</sup>T<sub>F</sub>X News #22 и документации по изменениям в L<sup>4</sup>T<sub>F</sub>Xe. Кстати, пакеты babel и psnfss, хотя и относятся к базовому дистрибутиву L<sup>4</sup>T<sub>F</sub>Xa, поддерживаются отдельно, и не затронуты этими изменениями (и должны работать, как раньше).

Теперь 14ТкХ 2, включает в себя конфигурацию поддержки Юникода (что считается буквами, именами примитивов и т.д.), которая раньше была частью TFX Live. Это изменение должно быть прозрачно для пользователей; несколько низкоуровневых команд было переименовано или удалено, но поведение системы измениться не должно.

pdfTFX: Теперь поддерживает JPEG Exif, а также JFIF; не печатает предупреждений, если \pdfinclusionerrorlevel отрицателен; синхронизирован с xpdf 3.04.

LuaT<sub>F</sub>X: Новая библиотека newtokenlib для сканирования токенов; исправлены баги в генераторе случайных чисел и других местах.

ХеТрХ: Улучшена обработка графики; в первую очередь используется программа xdvipdfmx; изменены внутренние коды XDV.

MetaPost: Новая система счисления binary; новые программы upmpost и updvitomp для японского языка, аналогичные up\*tex.

МасТFX: Обновлен пакет Ghostscript для поддержки СЈК. Панель выбора дистрибутива ТFX теперь работает под Yosemite > (Mac OS X 10.10). Пакеты шрифтов в ресурсах (без расширения в имени файла) более не поддерживаются в XeT<sub>E</sub>X; пакеты в данных (.dfont) все еще поддерживаются.

Инфраструктура: скрипт fmtutil теперь читает fmtutil.cnf в каждом дереве, как updmap. Скрипты mktex\* Web2C (включая mktexlsr, mktextfm, mktexpk) теперь предпочитают программы в собственной директории, вместо того, чтобы всегда использовать РАТН.

Платформы: \*-kfreebsd удалены, так как теперь Т<sub>Е</sub>Х Live можно установить на них через системный менеджер пакетов.

Поддержку некоторых дополнительных платформ можно найти на (http://tug.org/texlive/ custom-bin.html). Кроме того, программы для некоторых платформ не попали на DVD (просто чтобы сэкономить место), но могут быть установлены обычным способом по сети

# <span id="page-42-1"></span> $10.4$  Будущее

Т<sub>F</sub>X Live не совершенен! (И никогда не будет.) Мы предполагаем выпускать новые версии, добавляя справочный материал, утилиты, установочные программы и (конечно) новое, улучшенное и проверенное дерево макросов и шрифтов. Эта работа делается очень занятыми добровольцами в свободное время, и многое остается сделать. Если вы можете помочь, не стесняйтесь. См. http://tug.org/texlive/contribute.html.

Присылайте, пожалуйста, замечания и предложения по адресу:

tex-live@tug.org http://tug.org/texlive

Happy T<sub>F</sub>Xing!